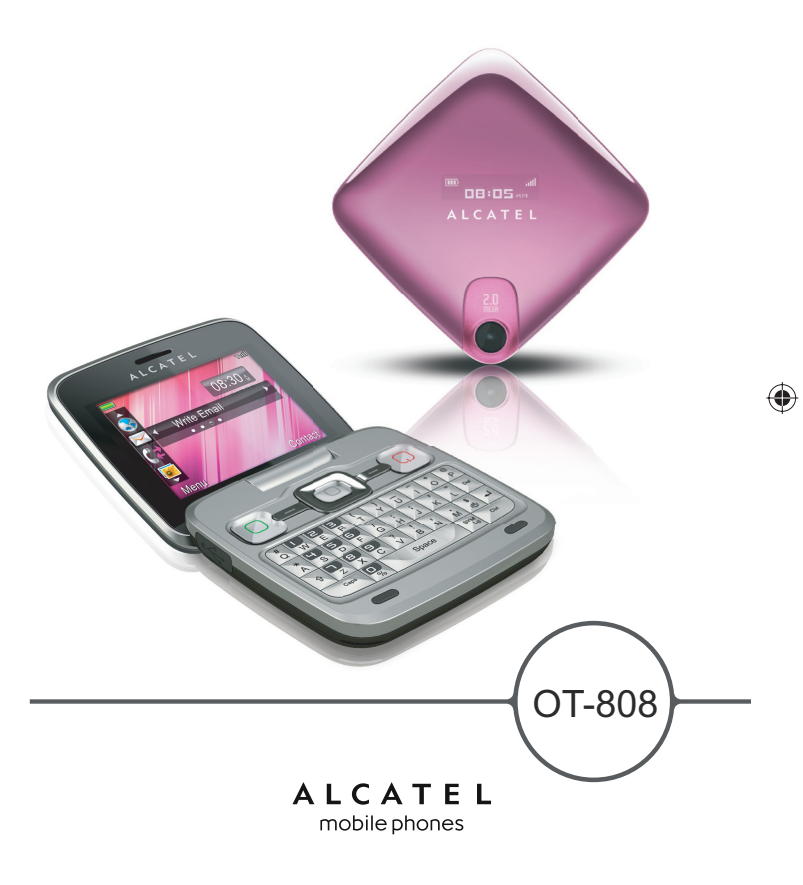

◈

### ALCATEL mobile phones

www.alcatel-mobilephones.com

 $\bigoplus$ 

### **Introduction**

TCT Mobile Limited vous remercie pour l'acquisition de ce téléphone mobile.

#### **Applications multimédias hautes performances**

- Lect. musique et Radio
- Vidéo et diffusion en continu
- Webcam

La fonction webcam de 2.0 Méga pixels est votre meilleur allié pour tous vos messages instantanés à envoyer sur un PC.

#### **Bluetooth**

Profitez d'une communication mains libres avec le Bluetooth 2.0 intégrant les profils A2DP.

#### **Mes amis**

 $\Leftrightarrow$ 

Sites Web populaires (comme bebo, Friendster, hi5, myspace, etc.) pour rester en contact avec vos amis quand vous le souhaitez, où que vous soyez.

### **Sommaire**

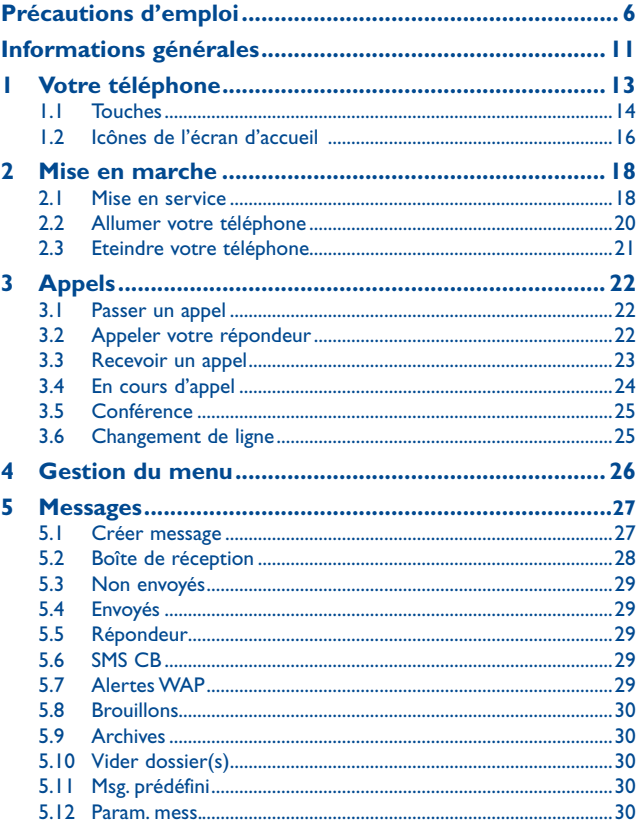

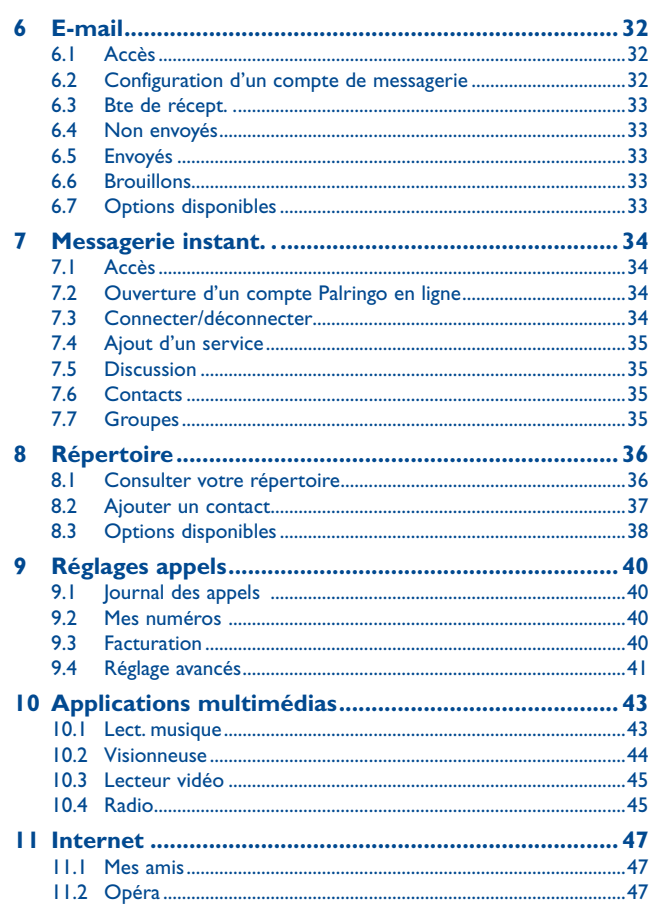

 $\bigoplus$ 

Ĥ

 $\bigoplus$ 

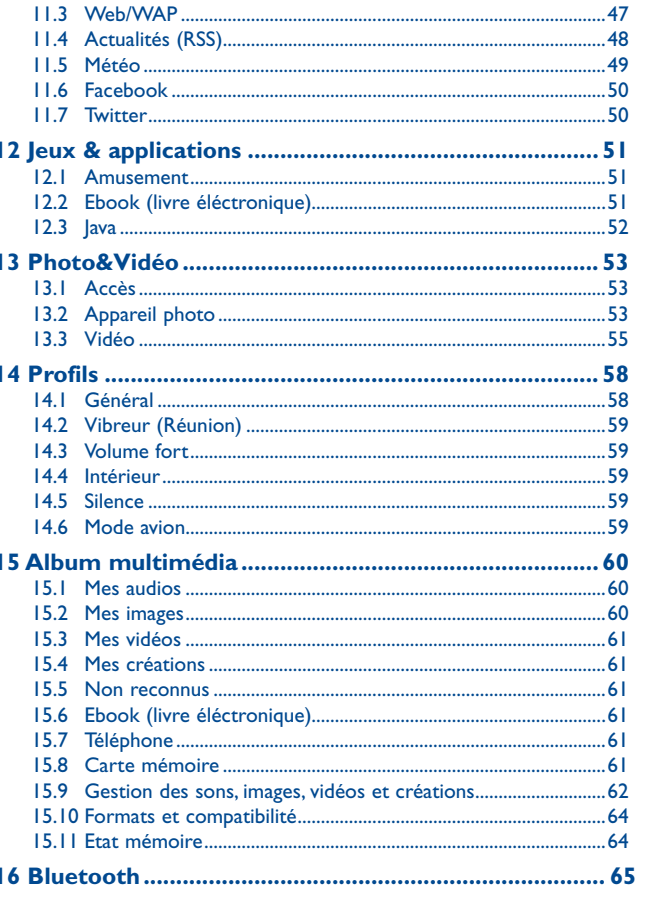

 $\overline{4}$ 

 $\bigoplus$ 

 $\bigoplus$ 

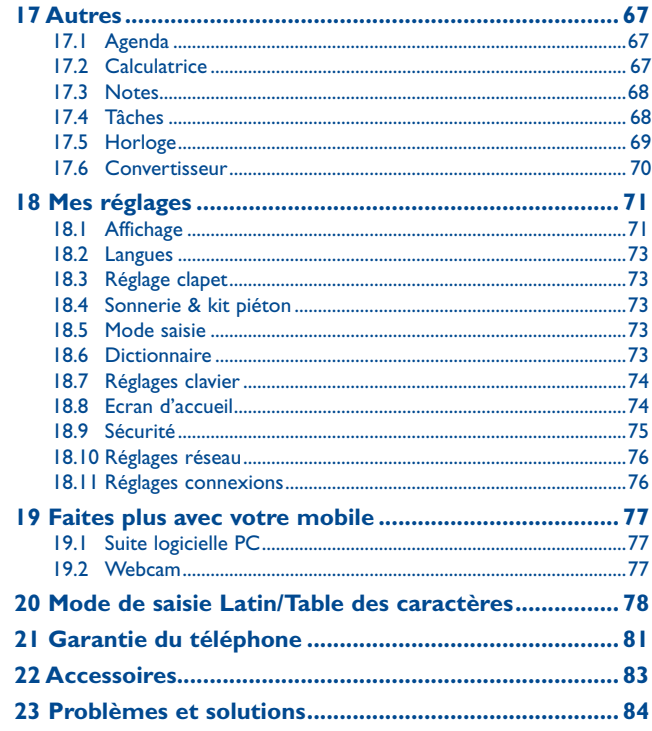

### **Précautions d'emploi .................**

Avant d'utiliser votre téléphone, lisez ce chapitre avec attention. Le fabricant ne pourra être tenu responsable des conséquences résultant d'une utilisation impropre et/ou non conforme aux instructions contenues dans le manuel.

#### **• SECURITE EN VEHICULE :**

Compte tenu des études qui démontrent que l'usage d'un téléphone mobile lors de la conduite d'un véhicule représente un facteur réel de risque, même lorsqu'il est associé à un dispositif mains libres (car kit, casque à écouteurs...), le conducteur doit s'abstenir de toute utilisation de son téléphone tant que le véhicule n'est pas à l'arrêt.

Lorsque vous conduisez, abstenez-vous d'utiliser votre téléphone ou même votre kit piéton pour téléphoner ou écouter de la musique. L'utilisation de ces équipements présente un danger et est susceptible d'être sanctionnée par la loi dans certaines régions.

Votre téléphone sous tension émet des rayonnements qui peuvent perturber l'électronique de bord de votre véhicule, tels que les systèmes anti-blocage de freins (« ABS »), les coussins de sécurité (« Airbag »), etc. En conséquence, il vous appartient de :

- ne pas poser votre téléphone sur le tableau de bord ou dans une zone de déploiement de l'Airbag,

- vous assurer auprès du constructeur automobile ou de son revendeur de la bonne isolation de l'électronique de bord.

#### **• CONDITIONS D'UTILISATION :**

Il est conseillé d'éteindre de temps à autre le téléphone afin d'optimiser ses performances. Veillez à éteindre votre téléphone dans un avion, ou à paramétrer votre poste en « Mode avion ». Veillez à éteindre votre téléphone en milieu hospitalier, sauf dans les zones éventuellement réservées à cet effet. Comme d'autres types d'équipements courants, les téléphones mobiles peuvent perturber le fonctionnement de dispositifs électriques, électroniques ou utilisant des radiofréquences.

Veillez à éteindre votre téléphone à proximité de gaz ou de liquides inflammables. Respectez les règles d'utilisation affichées dans les dépôts de carburants, les stations service, les usines chimiques et sur tous les sites où des risques d'explosion pourraient exister.

Lorsque le téléphone est sous tension, veillez à ce qu'il ne se trouve jamais à moins de 15 centimètres d'un appareil médical (stimulateur cardiaque, prothèse auditive, pompe à insuline…). En particulier en cas d'appel, veillez à porter le téléphone à l'oreille du côté opposé au stimulateur cardiaque ou à la prothèse auditive.

Afin d'éviter un dommage auditif, décrochez l'appel avant d'approcher le téléphone de l'oreille. De même, éloignez le téléphone de votre oreille lorsque vous utilisez la fonction mains libres car le volume amplifié pourrait causer des dommages auditifs.

Ne laissez pas les enfants utiliser le téléphone et/ou jouer avec le téléphone et ses accessoires sans surveillance.

Prenez toutes les précautions lors du remplacement de la coque, car votre téléphone contient des substances susceptibles de provoquer des réactions allergiques.

Manipulez votre téléphone avec soin et gardez-le dans un endroit propre et à l'abri de la poussière. N'exposez pas votre téléphone à des conditions défavorables (humidité, pluie, infiltration de liquides, poussière, air marin, etc.). Les limites de température recommandées par le constructeur vont de -10 °C à 55 °C.

6

⊕

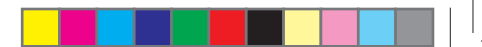

Au-delà de +55 °C, l'écran risque d'être peu lisible ; cette altération est temporaire et sans gravité.

Les numéros d'urgence peuvent ne pas être disponibles sur tous les réseaux cellulaires. Vous ne devez donc pas vous reposer uniquement sur votre téléphone portable pour émettre des appels d'urgence.

Ne tentez pas d'ouvrir, de démonter ou de réparer vous-même votre téléphone. Evitez de faire tomber, de jeter ou de tordre votre téléphone.

#### Evitez de le peindre.

N'utilisez votre téléphone mobile qu'avec des batteries, chargeurs et accessoires Alcatel compatibles avec votre modèle (cf. page 83 des accessoires). La responsabilité de TCT Mobile Limited et de ses filiales ne saurait être engagée dans le cas contraire.

Pensez à faire une sauvegarde électronique ou une copie écrite de toutes vos informations importantes mémorisées dans le téléphone.

Certaines personnes peuvent être prédisposées à des crises d'épilepsie ou des absences lorsqu'elles sont exposées aux lumières intermittentes (flash) notamment dans le cas des jeux électroniques. Ces crises ou ces absences peuvent se produire même chez une personne n'ayant aucun antécédent épileptique ou d'absence. Si vous avez déjà connu ce type d'expérience, ou si vous avez un antécédent d'expérience semblable dans votre famille, veuillez consulter votre médecin avant de jouer aux jeux vidéo sur votre téléphone portable ou d'utiliser les fonctions incorporant des lumières intermittentes.

Il est conseillé aux parents de surveiller leurs enfants lorsque ceux-ci jouent aux jeux vidéo ou manipulent des fonctions du téléphone portable intégrant des stimulations lumineuses. Toute personne ayant connu l'un des symptômes suivants : convulsion, contraction oculaire et musculaire, perte de conscience, mouvements incontrôlés ou désorientation doit cesser de jouer et désactiver les stimulations lumineuses du téléphone portable, et consulter un médecin. Pour prévenir de l'apparition éventuelle de ces symptômes, veuillez prendre les précautions qui suivent :

- ne pas jouer ou activer des stimulations lumineuses lorsque vous êtes fatigué(e) ou en manque de sommeil,
- faire des pauses de 15 minutes au minimum toutes les heures
- jouer dans une pièce bien éclairée,
- garder une bonne distance par rapport à l'écran.
- arrêter de jouer si vos mains, poignets ou bras deviennent engourdis, et ne pas reprendre la partie avant plusieurs heures

- si l'engourdissement persiste pendant ou après la partie, cesser le jeu et consulter un médecin. Vous pouvez parfois ressentir un certain inconfort au niveau de vos mains, bras, épaules, cou ou d'une autre partie du corps en jouant sur votre téléphone portable. Suivez les conseils préconisés pour éviter les problèmes de tendinite, de syndrome du tunnel carpien, ou d'autres troubles musculo-squelettiques.

A pleine puissance, l'écoute prolongée du baladeur peut endommager l'oreille de **Research** Putilisateur.

Réglez le volume de votre téléphone pour une écoute sans risque. N'utilisez que des kits piétons recommandés par TCT Mobile Limited et ses filiales.

#### **• RESPECT DE LA VIE PRIVEE :**

Nous vous rappelons que vous devez respecter les lois et règlements en vigueur dans votre pays concernant la prise de clichés et l'enregistrement de sons à l'aide d'un téléphone portable. Conformément à ces lois et règlements, il est parfois strictement interdit de prendre des clichés et/ ou d'enregistrer la voix d'autres personnes ou tout autre attribut personnel et de les reproduire ou diffuser, car cela peut être considéré comme une atteinte à la vie privée. L'utilisateur seul est tenu de s'assurer qu'il a une autorisation préalable, si nécessaire pour enregistrer des conversations privées ou confidentielles ou de prendre une photo d'une autre personne. Le fabricant, le distributeur ou vendeur de votre téléphone mobile (y compris l'opérateur) déclinent toute responsabilité résultant d'une utilisation inappropriée du téléphone mobile.

#### **• BATTERIE :**

Avant de retirer la batterie de votre téléphone, veuillez vous assurer que le téléphone a été mis hors tension.

Les précautions d'emploi de la batterie sont les suivantes :

- ne pas ouvrir la batterie (risques d'émanations de substances chimiques et de brûlures),
- ne pas percer, désassembler, provoquer de court-circuit dans la batterie,
- ne pas jeter au feu ou dans les ordures ménagères une batterie usagée, ni l'exposer à des températures supérieures à 60°C.

Si vous souhaitez vous en débarrasser, veillez à ce que la batterie soit récupérée conformément à la législation en vigueur sur la protection de l'environnement. N'utilisez la batterie que dans le but pour lequel elle a été conçue. N'utilisez jamais des batteries endommagées ou non recommandées par TCT Mobile Limited et/ou ses filiales.

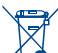

Le symbole « poubelle barrée » figurant sur votre téléphone, sa batterie et ses accessoires signifie que ces produits doivent, en fin de vie, être rapportés à des points de collecte sélective :

- Déchetteries municipales équipées de bacs spécifiques à ces appareils
- Bacs de collecte sur les points de vente

Ils y seront recyclés, évitant ainsi le rejet de substances réglementées dans l'environnement, et permettant la réutilisation des matériaux qui la composent.

#### **Dans les pays membres de l'Union Européenne :**

Ces points de collecte sélective sont accessibles gratuitement.

Tous les produits portant le marquage « poubelle barrée » doivent être rapportés à ces points de collecte.

**Dans les pays non membres de l'Union Européenne :**

Il convient de ne pas jeter les équipements marqués « poubelle barrée » dans les poubelles ordinaires si votre pays ou région dispose des structures de collecte et de recyclage adaptées, mais de les rapporter à ces points de collecte pour qu'ils y soient recyclés.

**ATTENTION** : RISQUE D'EXPLOSION EN CAS DE REMPLACEMENT PAR UNTYPE INCORRECT DE BATTERIE. RECYCLAGE DES BATTERIES USAGEES SELON LES INSTRUCTIONS.

#### **• CHARGEURS**

Les chargeurs alimentés par secteur sont prévus pour fonctionner à une température ambiante de 0 à 40°C.

Les chargeurs de votre téléphone mobile sont conformes à la norme de sécurité des matériels de traitement de l'information et des équipements de bureau, et destinés uniquement à cet usage.. En raison des différentes spécifications électriques applicables, un chargeur acheté dans un pays peut ne pas fonctionner dans un autre. N'utilisez le chargeur que pour l'usage pour lequel il a été conçu.

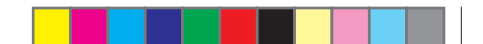

#### **• ONDES ELECTROMAGNETIQUES :**

La preuve de la conformité aux exigences internationales (ICNIRP) ou à la directive européenne 1999/5/CE (R&TTE) est une condition préalable à la mise sur le marché de tout modèle de téléphone portable. La protection de la santé et de la sécurité de l'utilisateur, ainsi que de toute autre personne, constitue un aspect essentiel de ces exigences internationales et de la directive européenne.

CE TELEPHONE MOBILE EST CONFORME AUX EXIGENCES INTERNATIONALES ET EUROPEENNES EN MATIERE D'EXPOSITION AUX ONDES RADIOELECTRIQUES.

Votre téléphone mobile est un émetteur/récepteur radio. Il a été conçu et fabriqué pour respecter les seuils d'exposition aux radiofréquences (RF) recommandés par les exigences internationales (ICNIRP)<sup>(1)</sup> et par le Conseil de l'Union européenne (Recommandation 1999/519/CE)<sup>(2)</sup>.

Ces limites font partie d'un ensemble d'exigences et établissent des niveaux de radiofréquence autorisés pour le public. Elles ont été mises au point par des groupes d'experts indépendants sur le fondement d'évaluations scientifiques régulières et détaillées. Elles intègrent une marge de sécurité importante destinée à garantir la sécurité de tous, quel que soit l'âge ou l'état de santé.

La norme d'exposition pour les téléphones mobiles est déterminée par une unité de mesure appelée Débit d'Absorption Spécifique ou « DAS » (en anglais : « Specific Absorption Rate » ou « SAR »). La limite de DAS fixée par les exigences internationales ou par le Conseil de l'Union Européenne est de 2 W/kg en moyenne pour 10 g de tissus humains. Les tests pour déterminer les niveaux de DAS ont été réalisés sur la base des modes d'utilisation standard avec des téléphones mobiles émettant à leur niveau de puissance maximale pour toutes les bandes de fréquence.

Bien que le DAS soit déterminé au plus haut niveau de puissance certifié, le niveau réel de DAS du téléphone mobile en cours d'utilisation est généralement situé très en dessous des valeurs maximales. En effet, le téléphone mobile étant conçu pour fonctionner à des niveaux de puissance multiples, il n'utilisera que la puissance strictement nécessaire pour assurer sa connexion au réseau. En principe, plus vous êtes proche d'une antenne de station de base, plus les niveaux de puissance du téléphone mobile seront bas.

La valeur maximale du DAS testée sur ce modèle de téléphone mobile pour une utilisation près de l'oreille et conformément à la norme est de 0,8 W/kg. Bien que les niveaux de DAS soient variables en fonction des téléphones et modes d'utilisation, ils sont cependant tous conformes aux exigences internationales et à la recommandation européenne en vigueur en matière d'exposition aux radiofréquences.

Les exigences ICNIRP sont applicables dans les régions suivantes : Amérique Centrale (excepté le Mexique), Amérique du Sud, Afrique du Nord et du Sud, Asie Pacifique, (excepté la Corée), Australie.

La recommandation européenne (1999/519/CE) est applicable dans les régions suivantes : Europe, Israël.

9

L'Organisation Mondiale de la Santé (OMS) considère que « l'état actuel des connaissances scientifiques ne justifie pas que l'on prenne des précautions particulières pour l'utilisation des téléphones mobiles. En cas d'inquiétude, une personne pourra choisir de limiter son exposition - ou celle de ses enfants – aux radiofréquences en abrégeant la durée des communications ou en utilisant l'option mains libres (ou un casque à écouteur) permettant d'éloigner l'appareil de la tête et du corps » (aide mémoire n°193). Des informations complémentaires de l'OMS sur les champs électromagnétiques et la santé publique sont disponibles à l'adresse internet suivante : http://www.who.int/peh-emf.

Par ailleurs, par mesure de prudence et bien qu'aucun danger lié à l'utilisation d'un téléphone mobile n'ait été prouvé, le Ministère de la santé recommande d'utiliser le téléphone dans de bonnes conditions de réception telles qu'indiquées sur l'écran du téléphone (quatre ou cinq barres). ll est en outre recommandé recommandé d'utiliser le kit mains libres et dans ce cas, lors d'une communication, d'éloigner le téléphone du ventre pour les femmes enceintes, et du bas ventre pour les adolescents. Votre téléphone est équipé d'une antenne intégrée. Veillez à ne pas la toucher, ni à la détériorer afin de bénéficier d'une qualité de fonctionnement optimale en communication.

Les appareils mobiles offrent une large gamme de fonctions, il existe donc plusieurs méthodes pour les utiliser autres que contre l'oreille. L'appareil doit être compatible avec le kit mains libres ou le câble de données USB. Si vous utilisez un autre accessoire, assurez-vous que le produit utilisé ne présente aucune trace de métal et que le téléphone se trouve à au moins 2 cm du corps.

#### **• LICENCES**

Obigo® est une marque déposée de Obigo AB.

**Wicco** 

microSD Logo est une marque commerciale.

Le nom, la marque et les logos Bluetooth sont la propriété de Bluetooth SIG, Inc, et l'utilisation de ces nom, marque et logos par TCT Mobile Limited et filiales est régie par une licence.

 Les autres marques commerciales et noms commerciaux appartiennent à leurs détenteurs respectifs.

#### OT-808 Bluetooth QD ID B015352

[n] eZiText" zicorporation ses sociétés affiliées.

eZiText™ et Zi™ sont des marques commerciales de Zi Corporation et/ou de

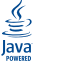

Les marques et logos Java<sup>™</sup> ou basés sur Java<sup>™</sup> sont des marques commerciales ou marques déposées de la société Sun Microsystems, Inc. aux Etats-Unis et dans d'autres pays.

Opera Mini<sup>™</sup> est une marque déposée d'Opera Mini.

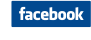

 Facebook et le logo f sont des marques commerciales de Facebook, Inc., et sont utilisées sous licence.

**Ewiller**  Twitter et le logo T sont des marques commerciales de Twitter, Inc., et sont utilisées sous licence.

### **Informations générales.**

- **Adresse Internet** : www.alcatel-mobilephones.com
- **N° Hot Line Alcatel** : Consultez la brochure « TCT Mobile Services », ou notre site internet.

Sur notre site internet, vous pourrez consulter en ligne une FAQ (Foire aux Questions) ), ou nous contacter directement par email pour poser votre question.

Une version électronique de ce guide d'utilisation est disponible en anglais et dans d'autres langues, en fonction de la disponibilité sur notre serveur : www.alcatel-mobilephones.com

Votre téléphone est un équipement émetteur/récepteur radio fonctionnant sur les réseaux GSM dans les bandes 900 et 1800 MHz.

**CE1588** 

Cet appareil est conforme aux recommandations essentielles et autres dispositions pertinentes contenues dans la Directive 1999/5/EC. Le texte intégral de la Déclaration de Conformité de votre téléphone est disponible sur le site Internet : www.alcatel-mobilephones.com.

11

#### **Protection contre le vol (1)**

Votre téléphone mobile este identifié par un numéro de série de votre téléphone (IMEI), inscrit sur l'étiquette de l'emballage et dans la mémoire de votre téléphone. Nous vous recommandons vivement, lors de la première utilisation, de noter ce numéro en tapant \* # \* # 0 6 # et de le garder précieusement ; il pourra vous être demandé par la Police ou par votre opérateur en cas de vol. Grâce à ce numéro, votre téléphone mobile pourra être bloqué, donc inutilisable par une tierce personne, même si elle change la carte SIM.

#### **Clause de non-responsabilité**

Selon la version logicielle de votre téléphone et les services spécifiques offerts par votre opérateur, certaines différences peuvent apparaître entre la description du manuel utilisateur et le comportement du téléphone.

Vérifiez la disponibilité de ce service auprès de votre opérateur.

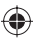

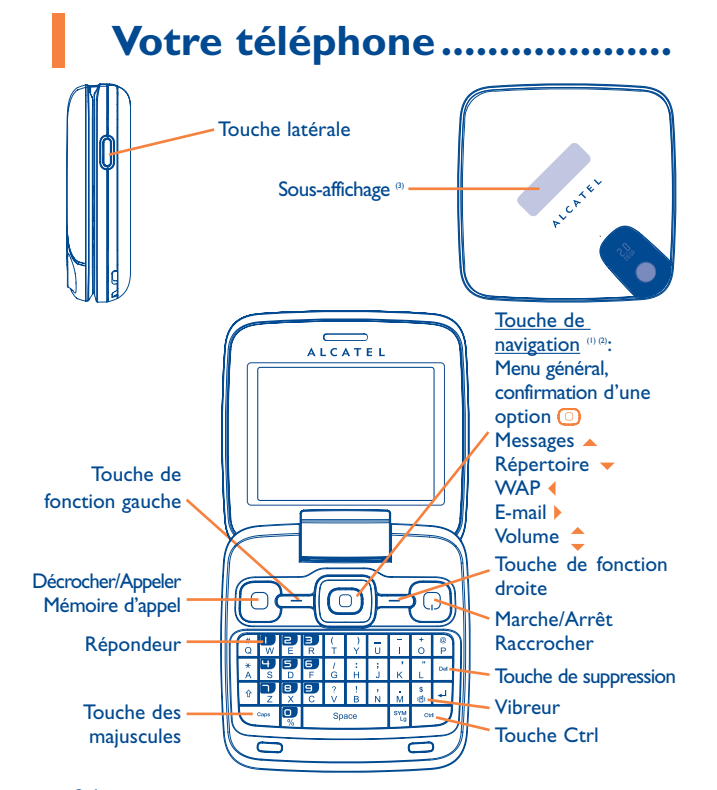

### (1) Selon votre opérateur.<br>(2) Désactivé lorsque « E

♠

- (2) Désactivé lorsque « **Ecran d'accueil** » est activé ou lorsque des événements (appel entrant, SMS/MMS, actualités, météo, rendez-vous, etc.) sont affichés sur l'écran principal.
- (3) Affichages des événements (appel, SMS, MMS, alarme...) ou statut en cours.

#### **1.1 Touches**

<u>{ල}</u>

 $\equiv$ 

 $\equiv$  $\overline{\mathbb{U}}$ 

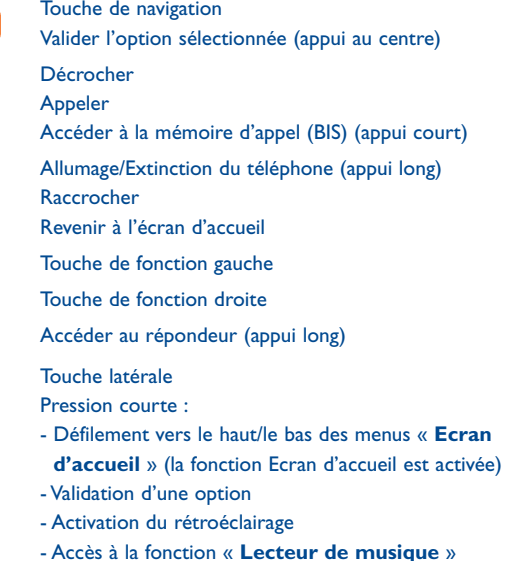

- Lecture/mise en pause de la musique (en mode lecture de musique)

Pression prolongée :

- Défilement rapide vers le haut/le bas des menus « **Ecran d'accueil** » (la fonction Ecran d'accueil est activée)
- Désactivation de la fonction « **Lecteur de musique** »

 $13$ 

ctrl =

Del

- Ctrl + B : Activer/Désactiver Bluetooth
- Ctrl + M : Accès au Lect. musique
- Ctrl + P : Accès aux Profils audio
- Ctrl + |: Accès aux Java
- Suppression d'un contact (dans le Répertoire/Journal des appels)

Suppression d'un message (dans les dossiers Boîte de réception/Envoyés)

Suppression d'un fichier (dans Album multimédia) Suppression d'une note (dans Notes)

Permet de basculer entre les modes d'écoute via le kit mains libres, Bluetooth et kit mains libres & Bluetooth (appui long).

- **1.2 Icônes de l'écran d'accueil (1)**
- **Niveau de charge de la batterie**  $\Box$
- 鼎 **Mode vibreur** : votre téléphone vibre uniquement et n'émet plus ni sonnerie, ni bip, sauf pour les alarmes (cf. page 58).
- 圈 **Etat Bluetooth** (Bleu - activé).
- л **Etat Bluetooth** (Connecté à un accessoire audio).
- n **Kit mains libres connecté**.
- 感 **Renvoi d'appel activé** : vos appels sont renvoyés (cf. page 41).
- O **Alarme** (cf. page 69).
- اس **Qualité de réception du réseau**.
- ≻€ **Réception d'un message vocal.**
- С× **Appels manqués**.
- **Radio allumée**.
- **Chronomètre activé**.
- $\sim$ **Alertes WAP** (2).
- 喝酒 **Itinérance (roaming)**.
- Щł **Balayage de la carte mémoire en cours**.

(1) Les icônes et illustrations représentées dans ce guide sont données à titre indicatif uniquement.

16

<sup>(2)</sup> Selon votre opérateur.

- $E\mathord{\sim}$ **Balayage de la carte mémoire terminé**.
- **Carte SIM non insérée**. Сw
- Go Ge **Changement de ligne** (1): indique la ligne sélectionnée.
- 毘 **Etat de connexion GPRS** (Bleu - activé).
- 间 **EDGE connecté**.
- 圓  **EDGE en cours de connexion**.
- S'affiche uniquement en mode non protégé en cours d'appel, de **Basi** réception/d'envoi de messages.
- $\Delta$ **Lecteur de musique actif**.
- ŏ **Réception d'un message en cours**.
- å **Envoi d'un message**.
- **Mode silence** : votre téléphone n'émet plus ni sonnerie, ni bip, ni rk. vibration sauf pour les alarmes (cf. page 58).
	- **Message non lu**.
- **Liste des messages texte pleine** : votre téléphone ne peut plus accepter de nouveaux messages. Vous devez accéder à la liste des messages pour en supprimer au moins un sur la mémoire de votre carte SIM.
- **Mode avion**.
- n. **A2DP connecté**.

### **Mise en marche...**

#### **2.1 Mise en service**

**Enlever/replacer le couvercle du téléphone**

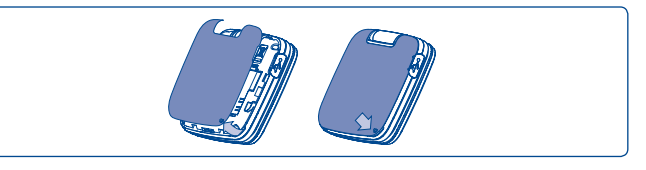

#### **Installer et extraire la batterie**

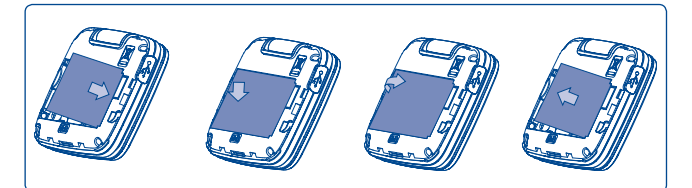

Engagez et clipsez la batterie puis insérez le couvercle arrière du téléphone. Déclipsez le couvercle arrière du téléphone puis retirez la batterie.

(1) Vérifiez la disponibilité de ce service auprès de votre opérateur.

#### **Insérer/extraire la carte SIM (1)**

Vous devez insérer votre carte SIM pour effectuer des appels.

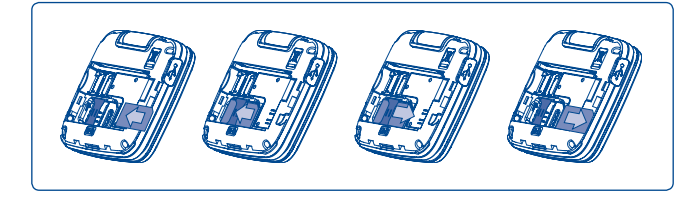

Placez la carte SIM avec la face de la puce orientée vers le bas et faites glisser la carte dans son logement. Vérifiez qu'elle est bien insérée. Pour l'extraire, appuyez sur sa partie inférieure et faites-la glisser. Veuillez éteindre le téléphone avant d'extraire la carte SIM.

#### **Charger la batterie**

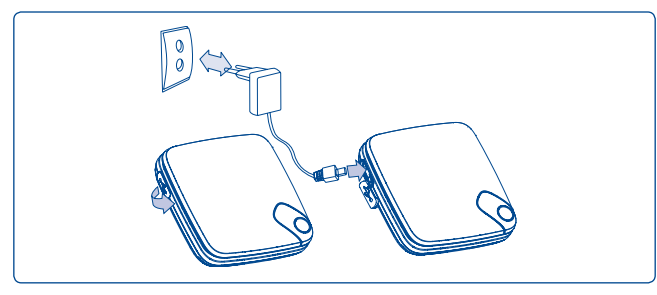

Branchez le chargeur

Vérifiez auprès de votre opérateur que votre carte SIM est compatible 3V ou 1.8V. Les anciennes cartes 5 volts ne peuvent plus être utilisées. Veuillez contacter votre opérateur.

- Le démarrage de la charge peut prendre environ 20 minutes si votre batterie est à plat.
- Evitez de forcer la prise du téléphone.
- Veillez à bien insérer la batterie avant de connecter le chargeur.
- La prise secteur doit se trouver à proximité du téléphone et être facilement accessible (évitez les rallonges électriques).
- Lors de la première utilisation du téléphone, veuillez charger complètement la batterie (environ 3 heures). Il est conseillé de recharger complètement la batterie.  $(\Box)$ .

#### **2.2 Allumer votre téléphone**

Appuyez longuement sur la touche  $\Omega$  pour allumer le téléphone, saisissez le code PIN si nécessaire, validez par la touche  $\Box$ . L'écran d'accueil s'affiche.

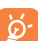

 Si vous ne connaissez pas votre code PIN ou si vous l'avez oublié, adressez-vous à votre opérateur. Ne laissez pas votre code PIN à proximité de votre téléphone et gardez votre carte dans un endroit sûr lorsque vous ne l'utilisez pas.

19 20

⊕

Si des messages diffusés par le réseau s'affichent, utilisez la touche  $\textcircled{\tiny{\textcircled{\tiny{0}}}}$ pour parcourir les messages en entier ou appuyez sur la touche de fonction droite pour revenir à l'écran d'accueil.

Pendant la recherche d'un réseau, « **Recherche/Urgence** » s'affiche.

A partir de l'écran de démarrage, vous avez également accès aux fonctions « **Radio** », « **Photo&Vidéo** », « **Lect. musique** » même sans avoir inséré la carte SIM.

#### **2.3 Eteindre votre téléphone**

A partir de l'écran d'accueil, appuyez longuement sur la touche  $\Omega$ .

## Appels ....

#### **3.1 Passer un appel**

Composez le numéro désiré puis appuyez sur la touche  $\bigcirc$  pour appeler. En cas d'erreur, utilisez la touche de fonction droite ou **pour deffacer** les chiffres incorrects.

Pour raccrocher, appuyez sur la touche  $\odot$ .

#### **Passer un appel d'urgence**

Si votre téléphone est sous couverture d'un réseau, composez directement le numéro d'urgence et appuyez sur  $\Box$  pour effectuer un appel d'urgence. Il n'est pas nécessaire d'insérer une carte SIM, ni de taper le code PIN.

#### **3.2 Appeler votre répondeur (1)**

Votre répondeur est assuré par l'opérateur pour que vous ne perdiez aucun appel, vous pouvez le consulter à tout moment. Pour accéder au répondeur, appuyez longuement sur la touche  $\left|\mathbf{w}\right|$ .

Si le numéro d'accès au répondeur de votre opérateur ne fonctionne pas, composez celui qu'il vous a fourni. Pour toute modification ultérieure de ce numéro, reportez-vous à « **Mes numéros** » (cf. page 40).

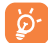

 Pour utiliser votre messagerie à l'étranger, contactez votre opérateur avant de partir.

Vérifiez la disponibilité de ce service auprès de votre opérateur.

22

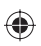

#### **3.3 Recevoir un appel**

Lorsqu'un appel arrive, appuyez sur la touche  $\lceil \cdot \cdot \rceil$ , parlez puis appuyez sur la touche  $\Omega$  pour raccrocher.

Si l'icône <sup>®</sup> est affichée, le téléphone vibre et ne sonne pas. Si l'icône est affichée, il ne vibre pas et ne sonne pas non plus.

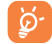

 Le numéro de l'appelant s'affiche sous réserve de sa transmission par le réseau (vérifiez la disponibilité de ce service auprès de votre opérateur).

#### **Si le téléphone est ouvert**

- Pour décrocher, appuyez sur la touche  $\lceil \cdot \rceil$ .

#### **Si le téléphone est fermé**

- Pour décrocher, ouvrez le téléphone (si l'option "Ouverture clapet" est activée, cf. page 73).

#### **Couper la sonnerie**

Appuyez une fois sur la touche de fonction droite lorsque le téléphone sonne. Décrochez l'appel en appuyant sur  $\lceil \bigcirc \rceil$ .

#### **Rejeter un appel**

Appuyez une fois sur la touche  $\odot$  ou deux fois sur la touche de fonction droite. Vous pouvez même rejeter un appel par SMS (**Options\Rejet et envoi SMS\Message prédéfini**).

#### **3.4 En cours d'appel**

#### **Fonctions disponibles**

En cours d'appel vous pouvez accéder au répertoire, à l'agenda, aux messages texte, etc. grâce à la touche  $\leftrightarrow$  sans perdre la communication en cours.

- 宻 Ap. en attente
- βg Appel en cours
- ⊄® M-libres

**ATTENTION** : éloignez le téléphone de votre oreille tant que l'option « **mains libres** » est activée car le volume sonore amplifié pourrait causer des dommages auditifs.

- Répertoire
- ⊠ Messages
- 喆 Agenda
- Bor Services<sup>(1)</sup>
- ९४ Enregistrer son (pour enregistrer votre communication en cours)

Par ailleurs, vous pouvez transférer l'écoute du téléphone vers l'accessoire Bluetooth si celui-ci est connecté.

#### **Modifier le volume**

En communication, vous pouvez régler le volume sonore en utilisant la touche de navigation  $\hat{z}$ .

#### **Gérer deux appels**

- Accepter un second appel (assurez-vous que la fonction « **Appel en attente** » est activée, cf. page 41).
- Pour appeler un second correspondant en cours de communication, composez directement le numéro.
- (1) Vérifiez la disponibilité de ce service auprès de votre opérateur.

#### **3.5 Conférence (1)**

Votre téléphone vous permet de converser avec plusieurs personnes simultanément (5 au maximum). Si vous êtes en double appel : appuyez sur « **Options** », sélectionnez « **Conférence** » puis validez avec la touche  $\circled{0}$ . Si un troisième appel arrive, décrochez en appuyant sur la touche  $\circled{0}$ et parlez avec votre nouveau correspondant.

Celui-ci devient membre de la conférence si vous appuyez sur « **Options** » et sélectionnez « **Joindre la conférence** », puis validez avec  $\boxed{\odot}$ . Un appui sur  $\Omega$  raccroche la communication en cours.

Pour mettre fin à l'appel en conférence, appuyez sur « **Options** » et sélectionnez « **Terminer la conférence** ».

#### **3.6 Changement de ligne (1)**

A votre carte SIM peuvent correspondre deux numéros de téléphone distincts. Dans « **Réglages appels** », choisissez « **Changement de ligne** » puis sélectionnez une ligne par défaut ; tous vos appels seront émis à partir de ce numéro. Les appels reçus, toutefois, pourront vous parvenir sur ces deux lignes.

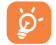

 Les services programmés sur la ligne par défaut n'interfèrent pas avec ceux de l'autre ligne.

**Gestion du menu...** 

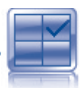

⊕

Le menu général a la faculté de s'adapter à vos besoins.

#### **Changer l'ordre**

Appuyez sur la touche de fonction gauche et sélectionnez « **Déplacer** » ou appuyez longuement sur la touche latérale/ $\bigcirc$  jusqu'à ce que la marque de validation « **√** » s'affiche, puis déplacez le curseur vers la destination de votre choix et confirmez à l'aide de la touche  $\bigcirc$ .

#### **Afficher/masquer**

Accédez au « **Organiser les menus** », puis appuyez sur **[** $\circ$ ] pour afficher/masquer les options du menu principal.

#### **Réglages par défaut**

Sélectionnez « **Organiser les menus** » dans le menu principal, appuyez sur la touche programmable « **Options** », puis sélectionnez « **Rétablir**  les paramètres par défaut » pour revenir à l'affichage du menu par défaut.

Vérifiez la disponibilité de ce service auprès de votre opérateur.

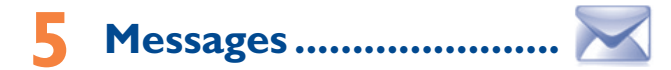

A partir de votre téléphone, vous pouvez créer, modifier et recevoir des messages texte (SMS) et des messages multimédia (MMS).

Les MMS sont des messages permettant d'envoyer des clips vidéo, des images, des photos, des animations et des sons à d'autres mobiles compatibles ou à des adresses e-mail.

۵

 La fonction MMS est disponible dans la mesure où votre opérateur peut la fournir, que votre contrat d'abonnement inclut l'option MMS et que vous avez défini tous les paramètres de MMS (cf. page 31).

#### **5.1 Créer message**

A partir du menu général, sélectionnez « **Messages\Ecrire msg** » pour créer un message texte/multimédia.

Tout SMS sera automatiquement converti en MMS lorsque des images, de la vidéo, du son, des diapositives, des pièces jointes sont insérés, qu'un sujet et une adresse Cc/Cci/e-mail sont ajoutés ou que plus de 8 pages de texte figurent dans un message.

Vous pouvez composer votre message, mais aussi modifier un message prédéfini ou encore le personnaliser dans **Msg. prédéfini** en ajoutant une image, une photo, un son, un titre, ... (disponible uniquement en cours de saisie d'un MMS). Lors de la saisie, sélectionnez « **Options** » pour accéder à toutes les options liées aux messages.

Vous pouvez sauvegarder dans **Brouillons** ou **Msg prédéfini** les messages que vous envoyez souvent (MMS uniquement).

27

ö.

 Un message SMS de plus d'un certain nombre de caractères (le nombre de caractères dépend de la langue) sera facturé comme plusieurs SMS. Un message MMS contenant des photos et/ou des sons peut coûter plus cher qu'un message.

#### **5.2 Boîte de réception**

Tous les messages reçus (lus et non lus) sont enregistrés dans la même boîte de réception.

Lors de la consultation de vos messages, les icônes d'état suivantes indiquent le type de message :  $\boxtimes$  message SMS non lu dans le téléphone, message SMS non lu dans la carte SIM, **the message SMS** lu dans le téléphone, **message SMS lu dans la carte SIM**, **message MMS** non lu dans le téléphone,  $\overline{\bigotimes}$  message MMS lu dans le téléphone,  $\overline{\bigcirc}$  réception de message en cours et **en** envoi de message en cours.

#### **Recevoir et lire les messages SMS/MMS**

Lorsque vous recevez un nouveau message, un signal sonore retentit ou le téléphone vibre (si option vibreur) et l'icône le apparaît. Appuyez sur **O** pour le visualiser et sur  $\blacklozenge$  pour visualiser directement les messages précédents et suivants.

Lorsque vous avez reçu un message, vous disposez des options suivantes : **Voir**, **Réponse**, **Transférer** le message à une autre personne, **Modifier**, **Ordre : par créateur**, **Supprim.**, **Tout effacer**, **Archiver** et enregistrer le numéro, l'URL ou l'adresse e-mail (**Utiliser le numéro/Utiliser un URL/Utiliser adresse e-mail**), etc.

#### **Ordre : par créateur/Ordre : par destinataire (1)**

Il est possible de regrouper les messages par créateur/destinataire (« **Options\Ordre : par créateur** »/« **Options\Ordre : par destinataire** »). Pour effectuer une recherche rapide dans les messages, appuyez sur la touche associée à la première lettre du nom du créateur/ du destinataire.

(1) L'option Ordre : par destinataire n'est disponible que dans les dossiers Non envoyés, Envoyés et Brouillons.

⇔

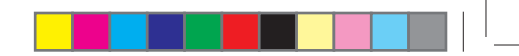

#### **Grouper msg non lus**

Les messages non lus flottent toujours au-dessus des messages lus.

#### **Délai d'envoi**

Programmez l'envoi d'un SMS/MMS au bout d'une durée prédéfinie (**Créer SMS/MMS**Æ**Ajouter numéro**Æ**Options/Délai d'envoi**).

#### **Multi-sélection**

Sélectionnez/désélectionnez un ou plusieurs fichiers pour des opérations ultérieures : **Archiver (1)** , **Envoyer (2), Supprimer.**

#### **5.3 Non envoyés**

Boîte contenant tous les messages à envoyer ou ceux dont l'envoi a échoué.

#### **5.4 Envoyés**

Boîte contenant tous les messages envoyés.

#### **5.5 Répondeur**

Affichez et modifiez le numéro du répondeur.

#### **5.6 SMS CB**

Stockez le SMS diffusé par le réseau qui a été reçu.

#### **5.7 Alertes WAP**

Enregistrer les messages Push de WAP.

#### Boîte de réception/Dossier des messages envoyés uniquement.

(2) Boîte d'envoi uniquement.

29

#### **5.8 Brouillons**

Boîte contenant les brouillons des messages.

#### **5.9 Archives**

Bibliothèque pour enregistrer les messages.

#### **5.10 Vider dossier(s)**

Supprimer tous les messages contenus dans « **Boîte de réception/Non envoyés/Envoyés/Brouillons** ».

#### **5.11 Msg. prédéfini**

Une liste de messages prédéfinis vous est proposée. Sélectionnez-en un, modifiez-le si nécessaire avant de l'envoyer. Vous pouvez aussi créer vos propres messages multimédia prédéfinis.

#### **5.12 Param. mess.**

#### **5.12.1 Message texte**

- **Réglage profils** Les profils peuvent être récupérés directement de la carte SIM. Vous pouvez cependant créer vos propres profils.
- **Général** Accusé de réception, demande d'accusé de réception activée/désactivée. Chemin rép. (1) Affiche le chemin de réponse.
- **Alphabet** Vous permet de définir le codage des données SMS pour l'envoi de SMS.

**Statut mémoire** • Mémoire utilisée sur le téléphone.

#### (1) Selon votre opérateur.

⊕

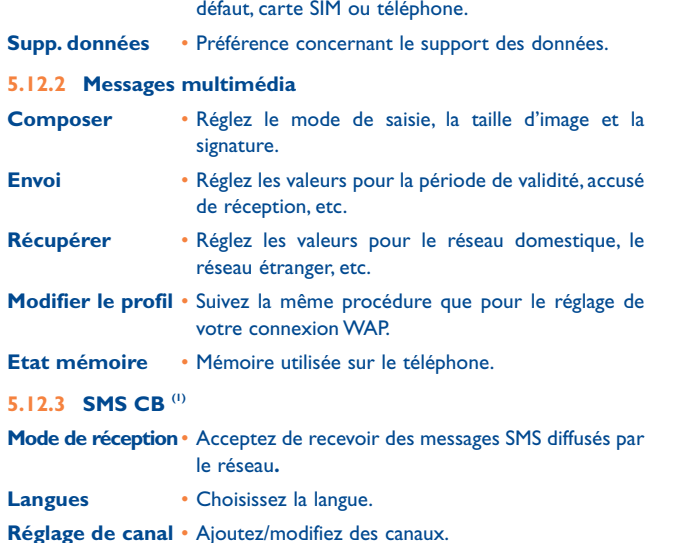

**Emplacement** • Sélectionnez l'espace de stockage des messages par

### **6 E-mail ............................**

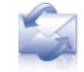

⊕

Votre téléphone dispose d'un client de messagerie dont les réglages ont été prédéfinis pour quelques-uns des services de messagerie électronique les plus utilisés, tels que GoogleMail, Windows Live, Yahoo, AOL, etc. Par ailleurs, vous pouvez configurer d'autres comptes de messagerie POP3 ou IMAP4 selon vos besoins.

#### **6.1 Accès**

Appuyez sur la touche **o pour accéder au menu général**, sélectionnez « **E-mail** », puis confirmez à l'aide de la touche  $\Box$ .

#### **6.2 Configuration d'un compte de messagerie**

#### **Service de messagerie prédéfini**

Si vous disposez d'un compte de services de messagerie prédéfinis, vous pouvez l'installer sur votre téléphone. Pour ce faire, sélectionnez le service (GoogleMail, yahoo, etc.), entrez votre nom d'utilisateur, votre mot de passe et le nom du compte, puis confirmez à l'aide de la touche  $\bigcirc$ .

#### **Nouveau service de messagerie**

Pour configurer un nouveau compte de messagerie, c'est-à-dire un compte autre que les services de messagerie électronique prédéfinis, accédez au menu « **Créer un compte** », sélectionnez « **Autres comptes email** », puis confirmez avec  $\bigcirc$ /la touche de fonction gauche.

Vous devez entrer votre adresse e-mail, sélectionner un protocole (1) (POP3 ou IMAP4) et un réseau, puis entrer l'adresse de serveur entrant, l'adresse de serveur sortant, saisir votre nom d'utilisateur, votre mot de passe et le nom du compte, et enfin sélectionner « **OK** ».

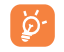

 Une fois la saisie ou la sélection terminée, n'oubliez pas de sélectionner « **Suivant** » afin de passer à l'étape suivante.

Adressez-vous à votre fournisseur d'accès pour en savoir plus sur le **Selon votre opérateur.** (1) Selon votre opérateur. (1) Selon votre opérateur. (1) Selon votre opérateur.

#### **6.3 Bte de récept.**

Dossier de tous les e-mails reçus.

#### **6.4 Non envoyés**

Dossier de tous les e-mails non envoyés.

#### **6.5 Envoyés**

Dossier de tous les e-mails envoyés.

#### **6.6 Brouillons**

Dossier contenant tous les brouillons des messages.

#### **6.7 Options disponibles**

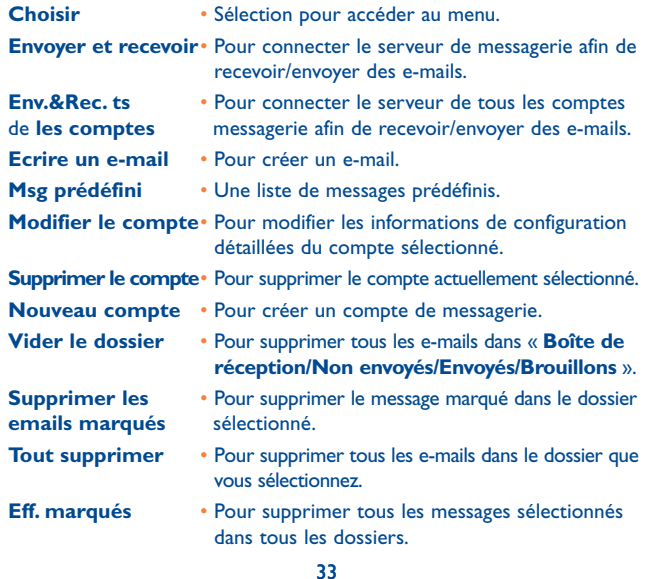

### **Messagerie instant. (1) .... P**

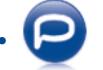

⇔

La messagerie instantanée Palringo vous permet de discuter avec d'autres personnes utilisant un compte Palringo. Vous pouvez également vous connecter à d'autres services de messagerie instantanée célèbres, comme Yahoo, AIM, GG, ICQ, Google talk, iChat etc. Notez que ces services peuvent être mis à niveau selon la version de votre client.

#### **7.1 Accès**

Pour accéder à Palringo, appuyez sur la touche  $\Box$  afin d'afficher le menu général, sélectionnez  $\bigcirc$  et appuyez sur  $\bigcirc$  pour confirmer.

#### **7.2 Ouverture d'un compte Palringo en ligne**

Avant d'activer ce service, vous devez ouvrir un compte Palringo en ligne. Vous pouvez effectuer cette opération de l'une des trois manières suivantes :

- Cliquez sur « **Menu** », puis sélectionnez « **S'enregistrer** ».
- Appuyez sur la touche de fonction gauche pour accéder à « **Menu** », cliquez sur « **Connexion** », puis appuyez sur  $\bullet$ , confirmez avec  $\begin{pmatrix} 0 \end{pmatrix}$ et sélectionnez « **Créer un compte** ».
- Vous pouvez également ouvrir un compte directement sur le site Web : http://www.palringo.com/fr/fr/.

#### **7.3 Connecter/déconnecter**

Pour vous connecter au serveur de messagerie instantanée Palringo, cliquez sur « **Menu** », puis sélectionnez « **Connecter** ». Vous êtes alors invité à saisir vos informations de compte Paringo, comme votre nom d'utilisateur (adresse e-mail), votre mot de passe, l'état de connexion etc. Pour vous déconnecter, cliquez sur « **Menu** », puis sur « **Déconnecter** ».

(1) Selon votre opérateur.

#### **7.4 Ajout d'un service**

Il est possible d'ajouter différents services (Yahoo, Google, ICQ etc.) via « **Menu\Services\Ajouter un service** ».

#### **7.5 Discussion**

Pour démarrer une discussion, sélectionnez un contact en ligne, puis appuyez sur  $\Box$  « **Quvir conversation** ». Tapez un message textuel, puis appuyez sur *Va* touche de fonction gauche pour l'envoyer. Lors de la discussion, vous pouvez également échanger des messages vocaux ou des photos avec vos contacts.

#### **7.6 Contacts**

#### • **Ajout d'un contact**

Pour ajouter un contact, cliquez sur « **Menu** », puis sélectionnez « **Contacts\Ajouter un contact** ».

Vous devez commencer par spécifier le service, Yahoo par exemple, auquel vous souhaitez ajouter le nouveau contact. Entrez ensuite l'adresse e-mail du contact, puis confirmez en appuyant sur  $\bigcirc$ /la touche de fonction gauche.

> Votre demande sera envoyée au contact afin d'obtenir son approbation. Une fois l'approbation obtenue, le nom et le statut du contact s'afficheront dans votre liste de contacts.

#### • **Suppression d'un contact** ଚ

Pour supprimer un contact, sélectionnez-en un dans la liste, puis choisissez « **Menu\Effacer le contact** ». Le contact sélectionnésera supprimé de votre liste.

#### **7.7 Groupes**

Ce menu vous permet de **rejoindre un groupe** ou de **créer un groupe**. Vous pourrez alors discuter avec l'ensemble des membres du groupe simultanément.

# **Répertoire .....**

#### **8.1 Consulter votre répertoire**

Pour accéder au **répertoire** à partir de l'écran d'accueil, appuyez sur la touche v <sup>(1)</sup> ou appuyez sur la touche  $\bigcirc$  et sélectionnez l'icône <sup>as</sup> dans le menu.

Vous pouvez créer des raccourcis clavier pour un accès rapide à vos contacts (cf. page 74).

Vous disposez de 5 répertoires :

- 回 Général
- B8 Plus appelés
- 「明 Répertoire SIM
- ßв Rép. Téléphone
- Groupe

En plus des répertoires déjà créés, vous pouvez créer jusqu'à 4 groupes (jusqu'à 100 contacts par groupe).

#### **Recherche d'un contact**

Vous pouvez rechercher un contact en tapant l'initiale de son nom. Afin d'affiner la recherche vous pouvez taper plus de lettres.

#### **Consultation d'une fiche**

Sélectionnez un nom dans votre répertoire, puis appuyez sur  $\bigcirc$  pour lire sa fiche.

(1) Selon votre opérateur.

#### **Envoyer votre fiche répertoire Vcard via Bluetooth**

Sélectionnez la fiche Vcard à transférer (« **Options\Envoyer Vcard\Par Bluetooth** »).

#### **Appeler votre correspondant**

Appuyez sur la touche  $\bigcirc$  dès que le nom est sélectionné. Si plusieurs numéros sont associés à ce nom, vous devez, au préalable, choisir le type de numéro (Maison, Numéro mobile, Bureau,...) avec la touche  $\hat{\mathbb{C}}$ . Appuyez sur la touche  $\bigcirc$  pour passer l'appel.

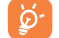

Les informations du répertoire et du calendrier peuvent être envoyés vers un ordinateur ou réceptionnées à partir de celui-ci grâce à PC Suite.

#### **8.2 Ajouter un contact**

Sélectionnez le répertoire dans lequel vous souhaitez ajouter un contact, appuyez sur la touche programmable « **Options** », puis sélectionnez « **Ajouter un contact** ».

Lorsque vous ajoutez un nouveau contact dans le répertoire de l'appareil, au moins l'un des champs suivants doit être rempli :  $\Delta$  Prénom,  $\Delta$  Nom, <sup>83</sup> Groupe, Numéro mobile, n Maison, Connerie, n Image, Ro Vidéo, C Travail, A Fax, C E-mail, A IMPS ID, Anniversaire, C Société, <sup>6</sup> URL.

Vous pouvez passer d'un champ à l'autre grâce à la touche

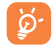

 Si vous utilisez votre téléphone depuis l'étranger, pensez à enregistrer les numéros du répertoire au format international « + » suivi de l'indicatif du pays (cf. page 22).

#### **8.3 Options disponibles**

A partir de la liste des contacts de vos répertoires SIM, Général ou Groupe, vous pouvez accéder aux options suivantes :

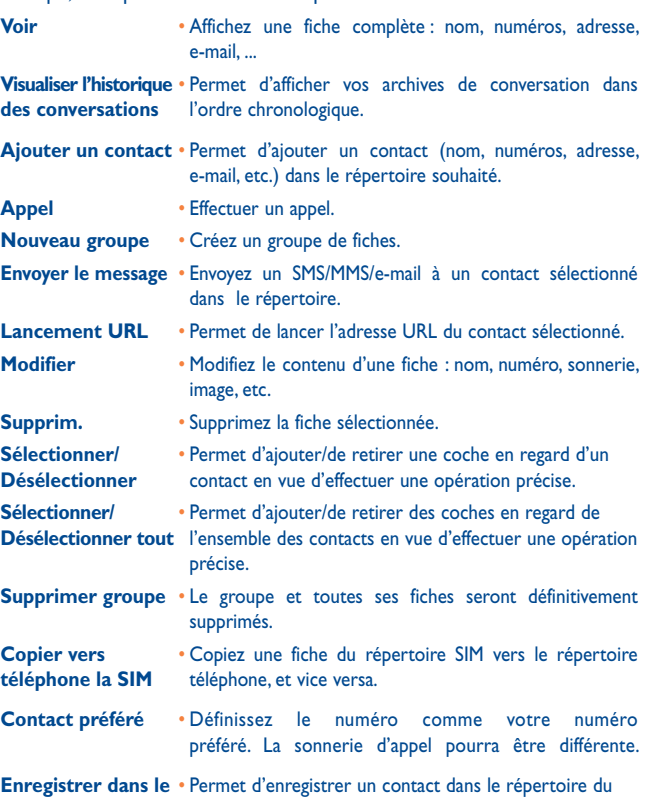

téléphone ou de la carte SIM. 38

37

**répertoire**

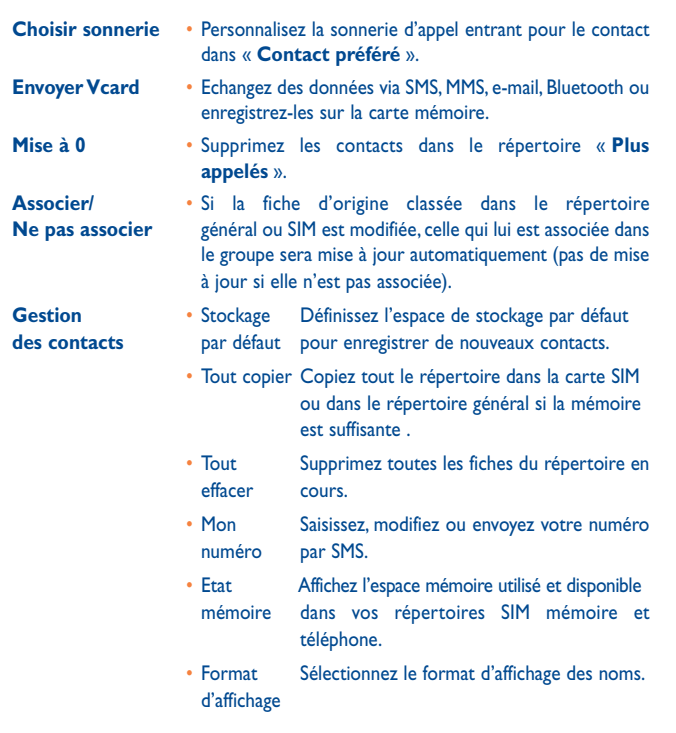

39

# **Réglages appels.**

#### **9.1 Journal des appels**

Vous pouvez accéder à votre mémoire d'appel grâce à la touche  $\lceil \cdot \rceil$  à partir de l'écran d'accueil. Choisissez l'option qui vous intéresse :

- Appels manqués юĸ
- ⊯ Appels émis
- ß⇒ Appels reçus

Sélectionnez un numéro dans la mémoire d'appel et appuyez sur la touche de fonction « **Options** » pour **Voir** le détail de l'appel, **Créer msg. multimédia**, **Sauveg.** ou **Supprim.** le numéro sélectionné, ou vider la liste entière (**Tout effacer**).

#### **9.2 Mes numéros**

Saisissez ou modifiez votre numéro de téléphone, ou le numéro d'accès à votre répondeur et validez en appuyant sur  $\bigcirc$ . Votre numéro de téléphone est normalement inscrit sur votre carte SIM.

#### **9.3 Facturation (1)**

Vous avez accès aux options suivantes :

- **Montant** Vous pouvez visualiser le coût total des appels facturés, modifier ce montant ou l'annuler et saisir le coût d'une unité Télécom dans la devise de votre choix.
- **Durée** Vous pouvez afficher la durée totale de tous les appels sortants ou l'annuler.

**Compteur donnés** • Gestion des échanges de données facturables (en **(GPRS/EDGE)** kilo octets).

(1) Selon votre opérateur.

40

**Durée du bip** • Vous pouvez activer ou annuler l'émission du bip sonore en cours d'appel avec une fréquence à préciser (saisir la fréquence et valider par  $\circ$ ).

#### **9.4 Réglage avancés (1)**

Vous avez accès aux options suivantes :

#### **9.4.1 Appel en attente**

Activez/annulez le signal sonore annonçant un deuxième appel.

#### **9.4.2 Renvoi d'appels**

Vous pouvez activer, annuler ou vérifier l'état du renvoi de vos appels vers le répondeur ou vers un numéro spécifié. Cette option s'applique aux cas suivants :

- Inconditionnel : renvoi systématique de tous vos appels. L'icône  $\sum$  est affichée.
- Conditionnel : renvoi si votre ligne est occupée, si vous ne répondez pas ou si vous êtes hors de portée du réseau.
- En cas d'occupation de la ligne, de non réponse ou de non couverture par le réseau.

#### **9.4.3 Interdiction d'appels**

Vous pouvez activer ou annuler l'interdiction d'émettre ou de recevoir des appels. Les options disponibles sont :

- **Appels émis** Cette option s'applique aux cas suivants :
- Tous les appels Interdiction d'émettre tous les appels.
- Appels Interdiction d'émettre des appels internationaux. internationaux
- International Interdiction d'émettre des appels internationaux sauf « Maison » excepté ceux vers votre pays d'abonnement.
- **App. entrants** Cette option s'applique aux cas suivants :
- Tous les appels Interdiction de recevoir tous les appels.
- Roaming Interdiction de recevoir les appels si vous êtes à l'étranger.
- **Annuler les**  Désactivez toutes les interdictions d'appels. **interdictions**

- **Modifier** Changez le mot de passe d'origine pour activer **mot de passe** l'interdiction d'appels.
- **9.4.4 Afficher mon numéro**

Activez/Désactivez l'option Anonymat (CLIR).

**9.4.5 Changement de ligne <sup>(1)</sup>** 

Permutez entre la ligne 1 et la ligne 2.

**9.4.6 Rappel automatique**

Vous pouvez activer ou annuler le rappel automatique des appels non aboutis la première fois.

(1) Vérifiez la disponibilité de ce service auprès de votre opérateur.

## **10 Applications multimédias**

**10.1 Lect. musique ....................................................** 

Accédez à cette fonction à partir du menu général en sélectionnant « **Lect. musique** ». Vous pouvez à loisir gérer vos musiques à la fois sur le téléphone et sur la carte mémoire.

Vous pouvez accéder à vos fichiers de musique par l'une des options suivantes:

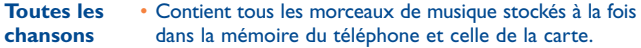

- **Liste des** Ajoutez simplement vos musiques et chansons<br>**préférés préférées à la « Liste des préférés** » en appuyant **préférés** préférées à la « **Liste des préférés** » en appuyant longuement sur la touche  $\left[\begin{array}{cc} * \\ 0 \end{array}\right]$  en cours de lecture (maximum 100).
- **Dossiers**  Catégorie des morceaux de musique dans le dossier.
- **Album/**  Les fichiers de musique sont classés par Album, Artiste
- **Artiste/Genre** ou Interprète ou Genre basés sur les informations stockées dans les étiquettes. Les fichiers non identifiés seront classés dans « **Non reconnus** ».
- **Mise à jour**  Actualisez les informations des chansons enregistrées dans le téléphone ou sur la carte mémoire.

Utilisez les touches ci-dessous dans le lecteur de musique :

- $\textcircled{\scriptsize{1}}$  : Définir comme touche de lecture/pause
- : Régler le volume sonore
- : Allez à la chanson précédente/suivante (appui court) Avancer/reculer rapidement (appui long)
- **(a)**: Ctrl + M Permet d'accéder au dossier du lecteur de musique (dans le menu principal)

Lecture de musique en arrière plan (en mode lecture de musique)

#### **Sélectionner/Désélectionner**

Permet d'ajouter/de retirer une coche en regard d'un ou plusieurs éléments en vue d'effectuer une opération précise : **Ajouter à ma liste de favoris**, **Lire**, **Envoyer**, **Supprimer les éléments sélectionnés**, etc.

#### **10.1.1 Réglages**

L'accès aux réglages se fait un appuyant sur la touche de navigation droite. Les options suivantes apparaissent :

**Mode de lecture** • Normal, Répéter morceau en cours, Répéter tout, Aléatoire et Répéter mode aléatoire. Vous pouvez aussi personnaliser ce mode simplement par un appui sur  $\theta$  pendant la lecture.

**Egaliseur** • Pré-définissez les différents styles de musique dans le téléphone. Vous pouvez aussi personnaliser ce mode simplement par un appui sur  $\left(\frac{n}{b}\right)$  pendant la lecture.

**Lecture téléphone/Lecture téléphone & Bluetooth**

**Bluetooth/Lecture**  Téléphone ou les deux, Téléphone & Bluetooth. En • Vous pouvez lire de la musique en mode Bluetooth, mode de lecture, appuyez sur la touche  $\sqrt{\frac{2}{n}}$  pour basculer entre la lecture diffusée via les haut-parleurs et la lecture diffusée via le casque stéréo BT ou à la fois via les haut-parleurs et le casque stéréo BT.

- **Affichage** Le lecteur peut afficher le spectre, les infos sur la chanson et les paroles de la chanson.
- **Sous-affichage** Permet d'afficher ou de masquer les informations relatives à la lecture de musique au niveau du sousaffichage en sélectionnant **Activer/Désactiver**.

#### **10.1.2 Lecture avec paroles**

Vous pouvez afficher les paroles en synchronisation avec la musique.

#### **10.2 Visionneuse ...............................................**

⊕

Une bibliothèque met en relation les images dans « **Mes créations** » et « **Mes images** » dans le téléphone afin de permettre leur affichage sous forme de listes, de diapositives ou de miniatures, de les définir comme fond d'écran, économiseur d'écran, écran d'allumage/extinction et fiche de contact, ou de les envoyer par MMS, e-mail ou Bluetooth.

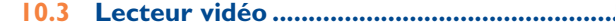

Contient tous les clips vidéo à la fois dans le téléphone et la carte mémoire et vous permet de **Lire**, **Définir comme** ID de contact, **Sélectionner/ Désélectionner**, **Envoyer** (par MMS, Email ou Bluetooth), **Supprimer**, **Supprimer tout**, **Renommer**, **Trier** (par nom, type, durée ou taille) et de télécharger ou capturer des nouveaux clips vidéo.

#### **Favoris diffusion vidéos**

Cette fonction permet à l'utilisateur de lancer la lecture d'une vidéo dès que son téléchargement commence sur Internet.

Utilisez les touches ci-dessous dans le lecteur vidéo :

- : Définir comme touche de lecture/pause
- : Régler le volume
- : Avancer/reculer rapidement
- : Ajuster la taille de l'écran d'affichage via la touche de fonction gauche

**10.4 Radio ............................................................**

Votre téléphone intègre une radio (1) avec fonction RDS. Vous pouvez l'utiliser comme une radio classique et enregistrer des stations, afficher à l'écran les informations sur le programme de radio (si vous sélectionnez une station qui offre le service Visual Radio). Vous pouvez écouter la radio tout en utilisant d'autres fonctions.

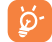

 Pour utiliser votre radio, vous devez brancher votre kit mains libres qui fonctionne comme une antenne connectée à votre téléphone.

La qualité de la radio dépend de la couverture radio dans le lieu où vous êtes.

#### **Options disponibles :**

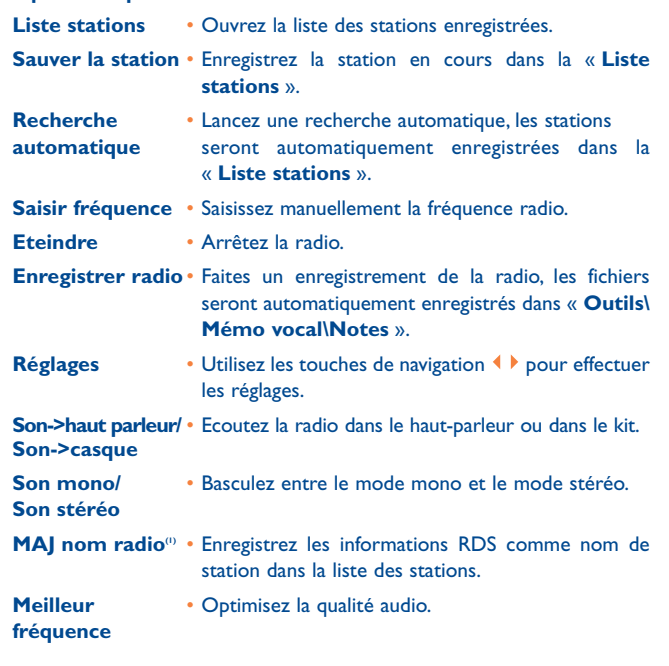

- Maintenez la touche > enfoncée pour accéder au mode « **Recherche manuelle** » et appuyez sur les touches de navigation  $\leftrightarrow$  dans l'interface de la radio pour changer de station.
- (1) Disponibilité sous réserve de la détection des informations RDS.

### **1nternet..........**

**11.1 Mes amis (1) .......................................................**

Permet d'afficher une sous-arborescence autonome des sites Web afin de vous permettre de rester en contact avec vos amis via Bebo, Friendster, Hi5, Myspace, etc.

**11.2 Opéra (1) ............................................................**

L'application Opera Mini vous permet de vivre une expérience Web intégrale; en effet, vous pouvez garder le contact avec vos amis, obtenir des informations, effectuer vos opérations bancaires en ligne par exemple. Par ailleurs, ses pages Web compressées permettent un gain de temps précieux.

**11.3 Web/WAP .......................................................**

#### **11.3.1 Page d'accueil**

Lancez la page d'accueil prédéfinie du navigateur Web.

**11.3.2 Signets**

Accédez à vos sites favoris.

**11.3.3 Saisir adresse URL**

Saisissez l'URL d'un site Web.

**11.3.4 Dernière adresse**

Dernière adresse URL visitée.

**11.3.5 Pages récentes**

Ce sont les pages que vous avez récemment visionnées.

(1) Selon votre opérateur.

#### **11.3.6 Pages hors connexion**

Pages que vous pouvez visionner hors connexion.

#### **11.3.7 Messages WAP (push)**

Enregistrer les messages Push de WAP.

#### **11.3.8 Réglages**

Personnalisez les préférences du navigateur.

gain de temps considérable grâce à sa forme simple.

### **11.4 Actualités (RSS) (1) ..........................................**

Propose des mises à jour de l'actualité depuis un site Web et permet un

Une fois que vous vous êtes abonné, vous avez la possibilité de suivre et de gérer tout le contenu RSS de votre choix sur votre téléphone mobile, et ce à tout moment et où que vous soyez.

#### **Options disponibles :**

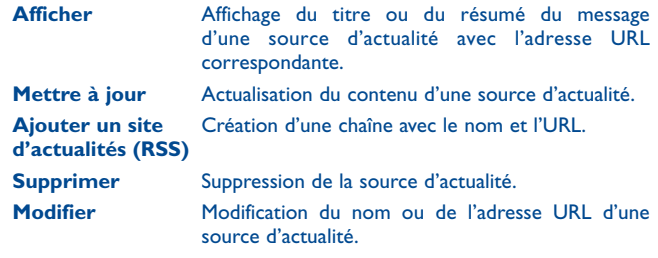

Selon votre opérateur. Cela peut entraîner des coûts réseau pour la fourniture du service. Des frais supplémentaires peuvent également être facturés dans certains pays d'itinérance.

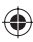

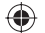

**Tout mettre à jour** Actualisation de toutes les sources d'actualité. **Activer/Désactiver** Permet d'activer ou de désactiver la mise à jour **la mise à jour** automatique de tous les flux. **automatique de**

#### **tous les flux**

**Réglages** Sélectionnez un intervalle régulier pour la récupération automatique des mises à jour, activez l'affichage des images ou non et définissez un compte réseau pour la connexion.

**Envoyer** Permet de partager un flux avec un ami en le lui envoyant par SMS, MMS ou email.

**11.5 Météo (1) ....................................................**

Votre téléphone est équipé d'une fonction météo permettant de consulter les prévisions à 3 jours pour les villes de votre choix.

Pour accéder à la fonction, vous pouvez faire défiler l'Ecran d'accueil vers le haut ou le bas pour sélectionner l'icône . Vous pouvez également appuyer sur la touche  $\bigcirc$  pour accéder au menu général et sélectionner l'icône ...

#### **Options disponibles :**

**Plus d'infos sur** Pour rechercher davantage d'informations d'ordre **le web/wap** météorologique en ligne.

**Prévisions météo** Pour afficher les prévisions météo à 3 jours.

Mise à jour Pour actualiser les informations météorologiques.

Mes villes **Pour dresser la liste de toutes les villes que vous avez** sélectionnées, ajouter une nouvelle ville, définir la ville par défaut, supprimer la ville sélectionnée etc. via « **Mes villes\Options** ».

Réglages Pour définir l'unité, le mode de mise à jour et le réseau.

(1) Selon votre opérateur. Cela peut entraîner des coûts réseau pour la fourniture du service. Des frais supplémentaires peuvent également être facturés dans certains pays d'itinérance.

**11.6 Facebook......................................................**

Facebook est un utilitaire social mettant des gens en relation avec leurs amis et d'autres personnes qui travaillent, étudient et vivent autour d'eux. Il offre un certain nombre de fonctionnalités permettant aux utilisateurs d'agir en interaction: Mur, espace sur chaque page de profil utilisateur, permettant aux amis de l'utilisateur de lui laisser des messages. Jeton, permet aux utilisateurs de s'envoyer des « jetons » virtuels. Market places, permet aux utilisateurs de déposer gratuitement des marchandises répertoriées, etc.

Veuillez vous rendre sur http://www.facebook.com/ pour ouvrir un compte en ligne.

#### **11.7 Twitter .........................................................**

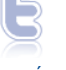

⊕

Twitter est un service de microblogage et de réseau social qui a gagné récemment en notoriété et popularité. Cette fonction permet aux utilisateurs du téléphone d'échanger des idées et des mises à jour avec une communauté sous forme de messages ou d'interventions. Les interventions sont affichées sur la page de profil de leur auteur et transmises aux abonnés ou amis de ce dernier.

Veuillez vous rendre sur http://twitter.com/ pour ouvrir un compte en ligne.

## **12 Jeux & applications.**

**12.1 Amusement .....................................................**

#### **12.1.1 Chronomètre**

Le chronomètre est une fonction simple de mesure du temps permettant également d'enregistrer plusieurs résultats intermédiaires, d'interrompre et de reprendre la mesure.

#### **12.1.2 Jeux**

Votre téléphone peut inclure des jeux JAVA™.

#### **12.2 Ebook (livre éléctronique) (1) .....................**

Bibliothèque contenant les livres électroniques (fichiers .txt et .pdb uniquement). Lors de la lecture d'un livre, vous avez la possibilité d'ajouter des signets ou de lire le texte en recherchant des mots ou des expressions (**Options\Rechercher, Options\Atteindre**).

#### **Options disponibles :**

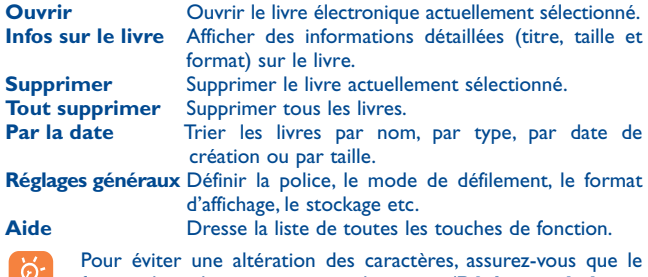

- format de codage correct est sélectionné (**Réglages généraux**  ou **Réglages\Format de codage**).
- Par défaut, ce menu est masqué. Vous devez accéder au menu général pour le rendre visible (cf. page 26).

**12.3 Java ..............................................................**

#### **12.3.1 Lancer une application**

Sélectionnez « **Java** » pour lancer les applications.

#### **12.3.2 Réglages Java**

Le menu « **Java** » vous permet de gérer les réglages Java, dans lesquels vous pouvez définir le son Java, la vibration et le réseau, et savoir quelle est la taille de la pile.

#### **12.3.3 Télécharger une application Java**

Vous pouvez télécharger des nouvelles applications Java™ dans le menu « **Java** », en sélectionnant « **Télécharger une application** ». L'écran affiche une liste des signets Web pour le téléchargement de l'application. Sélectionnez le signet approprié afin d'accéder à la page Web correspondante.

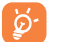

 Chaque jeu Java téléchargé peut être défini comme menu principal en accès rapide.

#### **Clause de non-responsabilité**

Le téléchargement ou l'exécution d'une application ne nuit ni ne modifie les logiciels existants de votre téléphone mobile compatible Java™.

TCT Mobile Limited et ses filiales déclinent toute responsabilité ou garantie pour ou à cause d'applications utilisées ultérieurement par le client et pour les logiciels qui ne sont pas contenus dans le téléphone à la livraison.

L'acheteur supporte seul le risque de perte, de dommage ou de défaut de l'appareil ou des applications et logiciels, ainsi que d'une façon générale tous les dommages et conséquences que peut entraîner l'utilisation desdits applications et logiciels. Dans l'hypothèse où ces applications ou logiciels ou l'installation ultérieure de certaines fonctions venaient à être perdus en raison de certaines conditions techniques telles que l'échange/ le remplacement et éventuellement la réparation de l'appareil, l'acheteur devra renouveler l'opération ou le téléchargement. TCT Mobile Limited et ses filiales n'accordent aucune garantie et rejettent toute responsabilité dans le cas où le téléchargement ou l'installation s'avère totalement impossible ou impossible sans engager de frais supplémentaires.

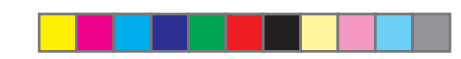

# **13 Photo&Vidéo......................**

Votre téléphone est équipé d'un appareil photo permettant de prendre des photos et des vidéos que vous pouvez ensuite :

- enregistrer dans « **Album multimédia\Mes créations** »,
- envoyer dans un message multimédia (MMS) vers un mobile ou une adresse électronique.
- envoyer directement par e-mail ou via Bluetooth,
- utiliser pour personnaliser votre écran d'accueil (cf. page 71),
- sélectionner pour les associer à des contacts de votre répertoire,
- transférer sur votre ordinateur via le câble USB ou la carte microSD,
- retoucher en ajoutant des cadres (cf. page 55).

#### **13.1 Accès**

- Pour accéder à cette fonction à partir de l'écran d'accueil :
- appuyez sur la touche  $\Box$  pour accéder au menu, puis sélectionnez l'icône **.**

#### **13.2 Appareil photo**

#### **13.2.1 Prendre une photo, l'enregistrer ou la supprimer**

L'écran a la fonction de viseur. Cadrez le sujet ou le paysage avec ce viseur et appuyez sur  $\bigcirc$  pour prendre la photo. Les photos prises seront automatiquement sauvegardées. Si vous ne souhaitez pas un jeu, vous pouvez le supprimer directement en appuyant sur la touche programmable gauche « **Supprimer** ».

#### **13.2.2 Réglages en mode cadrage**

Avant de prendre la photo, vous pouvez effectuer de multiples réglages en utilisant les raccourcis suivants :

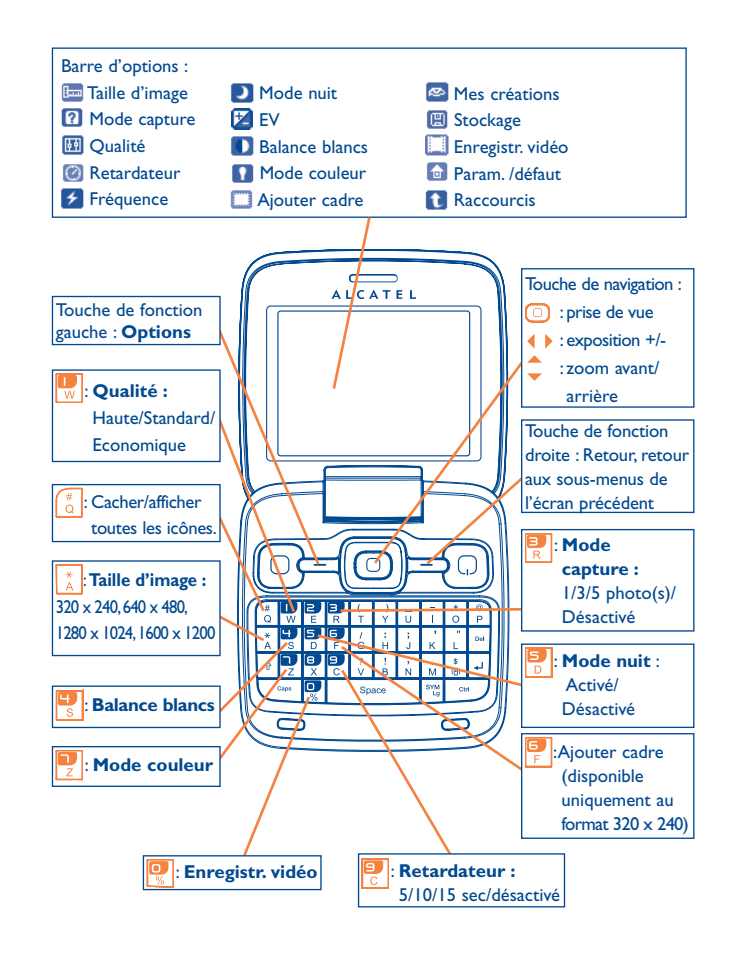

53 Samuel Contract of the Contract of the Contract of the Contract of the Contract of the Contract of the Contract of the Contract of the Contract of the Contract of the Contract of the Contract of the Contract of the Cont

A partir de l'écran de prise de vue, appuyez sur la touche de fonction « **Options** » pour accéder non seulement à : «**Taille d'image** », « **Mode capture** », « **Qualité** », « **Retardateur** », « **Fréquence** », « **Mode nuit** », « **EV** », « **Balance blancs** », « **Mode couleur** », « **Ajouter cadre** », mais aussi aux options :

- **Mes créations**  Allez dans « **Gestionnaire de fichiers**\**Mes créations** » pour visualiser les photos que vous avez prises.
- **Stockage**  L'emplacement de sauvegarde si la carte MicroSD est insérée.
- **Enregistr. vidéo**  Accès au mode d'enregistrement vidéo.
- **Param. /défaut**  Tous les réglages sont remis à leurs valeurs par défaut.
- **Raccourcis**  La liste de toutes les touches de fonction.

#### **13.2.3 Options disponibles après la prise de vue**

Une fois que vous avez pris une photo, cinq icônes apparaissent sur la photo. En appuyant sur  $\langle A, \bullet, \bullet \rangle$ , yous pouvez envoyer votre photo via Bluetooth, MMS et par e-mail, l'associer à un contact ou la définir comme fond d'écran.

#### **13.2.4 Modifier les images**

Accédez à « **Album multimédia\Mes créations** » après la prise de vue, et sélectionnez « **Modifier** ».

#### **13.3 Vidéo**

Vous pouvez enregistrer des clips vidéo de longueur illimitée tant que votre batterie le permet et que la mémoire est suffisante.

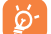

 Nous vous conseillons de changer le dossier par défaut en choisissant « **Carte mémoire** » pour enregistrer vos photos et vidéos.

#### **13.3.1 Réglages vidéo en mode cadrage**

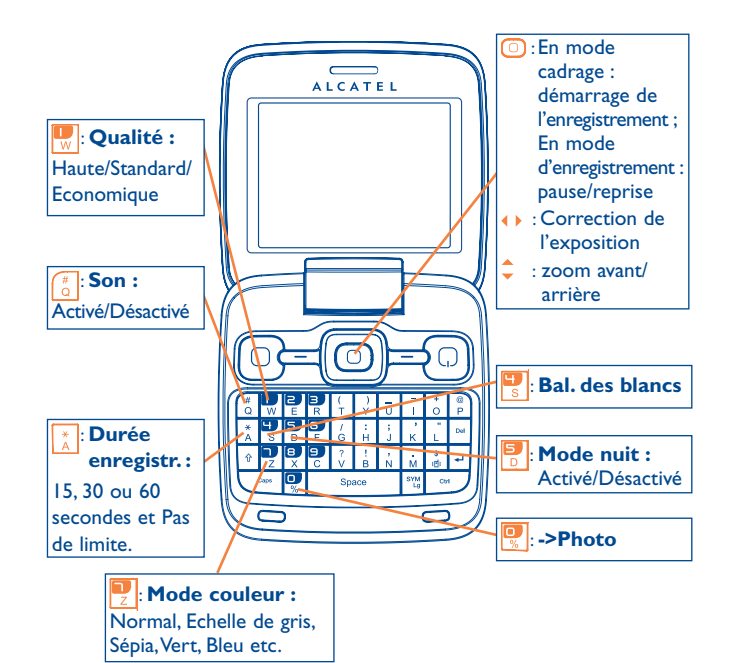

 $55$ 

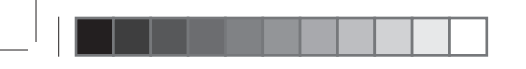

Lorsque vous accédez à la fonction « **Capture vidéo** », le mode cadrage est activé. Utilisez l'écran du téléphone comme viseur et appuyez sur la touche de fonction « **Options** » pour définir les réglages **Bal. des blancs, EV, Mode nuit, Bande, Qualité, Durée enregistr., Son, Format vidéo, Mode couleur, Lieu stockage, Accéder à l'appareil photo, Touches**, accéder à « **Album multimédia/Mes vidéos** » et restaurer la valeur par défaut.

#### **13.3.2 Mode Enregistrement**

Une fois que vous avez choisi vos réglages, vous pouvez commencer l'enregistrement de votre clip vidéo en appuyant sur la touche  $\Box$ 

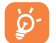

 Si vous recevez un appel, l'enregistrement vidéo s'arrêtera et vous serez invité à le sauvegarder.

#### **13.3.3 Mode Visionnage**

Dans la liste « **Mes vidéos** », appuyez sur « **Options** » pour jouer la vidéo et l'envoyer par MMS, e-mail ou Bluetooth.

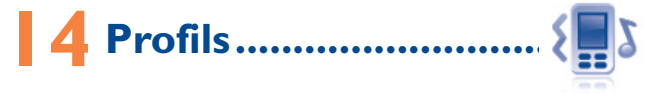

Personnaliser vos sonneries selon les événements et les conditions d'utilisation.

#### **14.1 Général**

Pour modifier les réglages de son, appuyez sur « **Options** » et sélectionnez « **Modifier** ». Vous verrez les fonctions ci-dessous via la touche (i.e.) :

- Sélectionnez une mélodie dans la liste proposée avec la touche puis validez avec  $\bigcirc$  (cf. page 43).
- Mode (normal, discret, vibration...). Vous pouvez régler la sonnerie de votre téléphone sur Normal, Discret (mélodie avec un bip), Vibration (tous les sons sont remplacés par des vibrations, sauf les alarmes), Vibration et mélodie, Vibration puis mélodie, Bip et vibration, Silence (aucun son sauf les alarmes, l'icône de est affichée).
- $R$ églez le volume à l'aide de la touche  $\hat{\bullet}$ .
- Sélectionnez le type de bip touche.
- Sélectionnez une mélodie à associer à un nouveau message.
- Sélectionnez une mélodie à associer à une alarme ou à un rendezvous.
- Bip d'allumage du téléphone.
- Bip d'extinction du téléphone.
- Sélectionnez un son à associer à l'ouverture et à la fermeture du téléphone.

#### **14.2 Vibreur (Réunion)**

Activez le vibreur : votre téléphone vibrera lors de l'arrivée d'un nouvel événement, mais n'émettra aucun son ou bip sauf pour les alarmes.

#### **14.3 Volume fort**

Il s'agit d'un profil conçu pour toute personne utilisant son téléphone en extérieur et ayant besoin de sonneries plus fortes.

#### **14.4 Intérieur**

Le volume des sonneries/signaux sonores est plus faible que celui du mode Général.

#### **14.5 Silence**

Ce profil désactive toutes les sonneries, mêmes les sons de notification.

#### **14.6 Mode avion**

Le mode Avion, qui n'autorise pas les appels vocaux ni l'utilisation des fonctions Bluetooth et de messagerie, peut être utilisé pour rallonger la durée de veille.

# **5 Album multimédia.**

Ce menu donne accès à tous les fichiers audios et vidéos enregistrés dans le téléphone ou dans la carte mémoire dans Gestion de fichiers.

#### **15.1 Mes audios**

Choisissez une sonnerie pour les appels entrants, une alerte de message, un son pour la mise sous ou hors tension de l'appareil, une alarme ainsi qu'un programmateur.

L'album « **Mes audios** » se compose des dossiers suivants<sup>®</sup> :

- Musiques : les fichiers audios multipistes,
- Mélodies : les mélodies qui peuvent être définies comme sonneries.
- Enregistrés : tous les sons enregistrés,
- Général : contient tous les fichiers audios enregistrés dans la mémoire du téléphone ou la carte mémoire.
- ଚ

 DRM (Digital Rights Management) : fonction permettant de diffuser les sons et les images tout en protégeant les droits d'auteur associés. Les fichiers non gérés DRM et ceux dont les droits ont expiré ne sont pas lus automatiquement lorsque vous faites défiler la liste.

#### **15.2 Mes images**

Vous pouvez choisir une image ou une photo et la définir comme fond d'écran, comme écran de démarrage ou l'associer à un contact dans le répertoire.

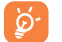

Les images s'afficheront par ordre alphabétique.

(1) Les dossiers intégrés à l'origine ne peuvent pas être renommés. Toutefois et dans certains cas, il est possible d'ajouter, modifier ou supprimer des éléments de ces dossiers.

⊕

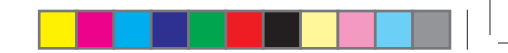

#### **15.3 Mes vidéos**

L'album « **Mes vidéos** » comprend tous les clips vidéo enregistrés par l'utilisateur, pré-installés ou téléchargés dans le téléphone ou dans la carte mémoire.

#### **15.4 Mes créations**

Cette fonction vous permet d'enregistrer toutes les photos prises avec votre téléphone.

Utilisez la fonction "**Sélectionner**" pour choisir plusieurs fichiers.

#### **15.5 Non reconnus**

Cette fonction permet d'enregistrer les fichiers de format non compatible.

#### **15.6 Ebook (livre éléctronique)**

Bibliothèque contenant les livres électroniques (fichiers .txt et .pdb uniquement).

#### **15.7 Téléphone**

Option permettant d'accéder à tous les fichiers dans tous les dossiers stockés dans le téléphone.

#### **15.8 Carte mémoire**

Vous avez accès à tous les fichiers enregistrés dans votre carte mémoire.

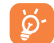

 Lorsque la carte mémoire est insérée pour la première fois, elle est scannée et les dossiers par défaut sont créés.

#### **Insérer la carte mémoire :**

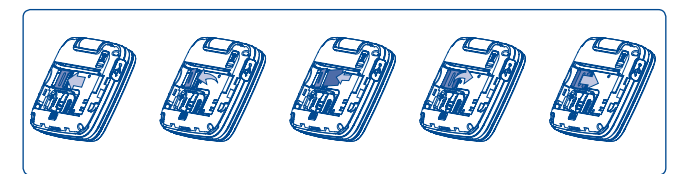

Pour dégager le support de la carte Micro-SD, faites-le glisser dans le sens de la flèche et soulevez-le. Insérez alors la carte Micro-SD, la face du contact doré vers le bas. Enfin, retournez le support de la Micro-SD et faites-le glisser dans le sens inverse pour le bloquer.

#### **Options disponibles**

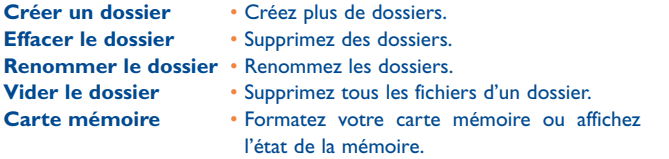

#### **15.9 Gestion des sons, images, vidéos et créations**

Selon le menu choisi, vous aurez accès à certaines des fonctions suivantes :

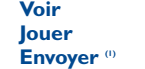

**Voir** • Affichez l'image sélectionnée. **Jouer** • Visionnez la vidéo sélectionnée.

**Envoyer (1)** • Envoyez le son/image/vidéo.

 $(1)$  Les fichiers signalés par l'icône  $\blacksquare$  ne peuvent pas être envoyés.

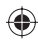

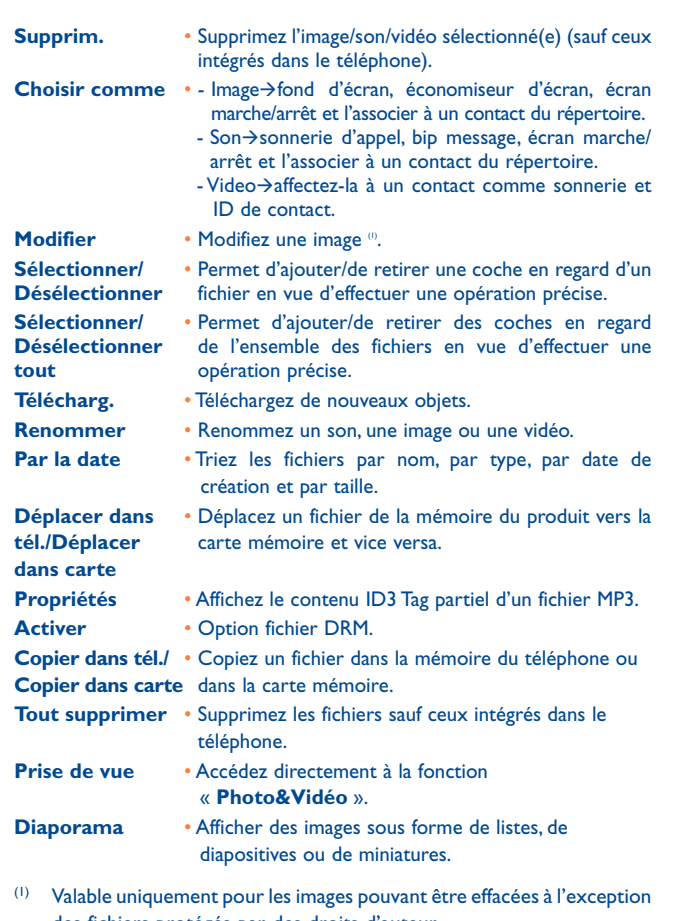

des fichiers protégés par des droits d'auteur.

 $63$ 

#### **15.10 Formats et compatibilité (0)**

- Sons : mp3, m4a, aac, midi, wav, amr, wma
- Images : jpg, gif
- Vidéos : 3gp, mp4

#### **15.11 Etat mémoire**

Cette fonction indique la mémoire utilisée et la mémoire disponible sur votre téléphone et sur la carte mémoire (s'il y en a une).

#### **15.11.1 Téléphone**

Affichez l'espace mémoire disponible.

La mémoire de votre téléphone est partagée entre plusieurs fonctions : répertoire, agenda, messages, images, mélodies, jeux, applications et clips vidéo.

#### **15.11.2 Carte mémoire (carte MicroSD)**

Affichez l'espace mémoire disponible sur votre carte MicroSD.

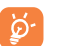

 Il est conseillé de sauvegarder les fichiers volumineux (tels que vidéos, musiques, …) sur votre carte MicroSD.

(1) Selon le produit et le pays.

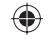

# **Bluetooth™** (1)

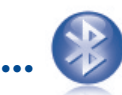

Pour accéder à cette fonction, appuyez sur la touche  $\Box$  afin d'afficher le menu général, puis sélectionnez « **Bluetooth** ».

Pour utiliser votre téléphone avec un accessoire Bluetooth, vous devez procéder en deux étapes :

- Réaliser le « pairing » (l'association) et enregistrer l'accessoire pour son identification par le téléphone,
- Sélectionner l'option mains libres. Vous ne pouvez connecter qu'un seul accessoire audio Bluetooth (casque à écouteur Bluetooth ou kit véhicule Bluetooth) en cours de communication.

#### **Associer et enregistrer votre accessoire Bluetooth**

Activez la fonction Bluetooth en sélectionnant l'option « **Bluetooth\ Activation\Activé** ». Ensuite, accédez au menu « **Liste périphériques** » pour rechercher les périphériques pouvant être connectés et sélectionnez celui que vous voulez associer. Si le périphérique Bluetooth n'a pas de clavier, saisissez son mot de passe par défaut pour le valider avec votre téléphone. Si le périphérique Bluetooth a un clavier, saisissez le même mot de passe à la fois sur le téléphone et le périphérique pour l'enregistrer.

A partir de la liste, appuyez sur la touche de fonction « **Options** » pour connecter/déconnecter, renommer, rechercher de nouveaux accessoires ou annuler un accessoire déconnecté de la liste.

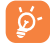

 Bluetooth et le mode « pairing » doivent être activés lors de la procédure d'association avec le téléphone.

#### **Fonctions disponibles**

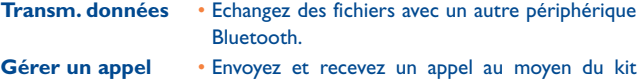

piéton Bluetooth.

**Ecouter musique** • Profil A2DP compatible. **PBAP (profil téléphonique)**

**d'accès à l'annuaire**  la mémoire d'appel et gérez-les directement dans • Facilitez l'accès aux contacts dans le répertoire et le kit véhicule ou le kit Bluetooth si la fonction PBAP est prise en charge.

#### **Mes réglages**

#### • **Visibilité** : Choisissez de mettre votre téléphone sur le mode « **Masqué** » ou « **Visible de tous** ».

• **Nom téléphone** : Vous pouvez modifier le nom du téléphone présenté aux autres.

 Vous devez systématiquement activer la fonction Bluetooth de ۵ votre téléphone avant de le relier à un périphérique Bluetooth. Sachez que l'activation de Bluetooth affecte l'autonomie de votre batterie.

La technologie Bluetooth permet la liaison sans fil entre les périphériques Bluetooth compatibles dans un rayon proche. Assurez-vous que le kit piéton Bluetooth ou le kit véhicule Bluetooth et votre téléphone sont dans ce périmètre et que le réglage défini est sur « **Visible de tous** ». Votre téléphone est compatible avec Bluetooth™ v1.1, v1.2 et v2.0.

# **17 Autres ..................................**

#### **17.1 Agenda ...........................................................**

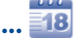

Accédez à ce menu à partir du menu général, un calendrier mensuel affiche vos réunions, RDV, ... importants.

#### **Options disponibles :**

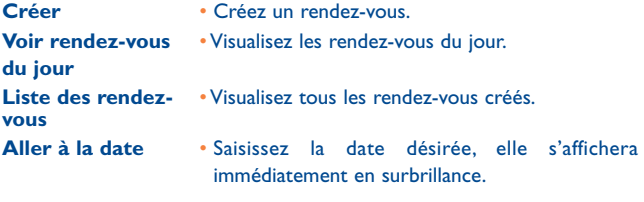

**17.2 Calculatrice ...................................................**

 $\bullet$   $\bullet$ 

A partir du menu général, accédez à cette fonction en sélectionnant « **Calculatrice** ».

Entrez un nombre, sélectionnez le type d'opération à effectuer à l'aide des touches de navigation, entrez le deuxième nombre, puis appuyez sur la touche  $\bigcirc$  ou la touche de fonction gauche pour afficher le résultat.

Une fois qu'une opération est terminée, vous pouvez sélectionner « **Effacer** » pour effacer le nombres et effectuer une nouvelle opération. Pour revenir à l'écran général, appuyez sur la touche de fonction « **Retour** ».

### **17.3 Notes .................................................................**

Vous pouvez créer une note au format texte et vocal. Pour ce faire, accédez à « **Notes** » dans le menu général.

**Options disponibles :**

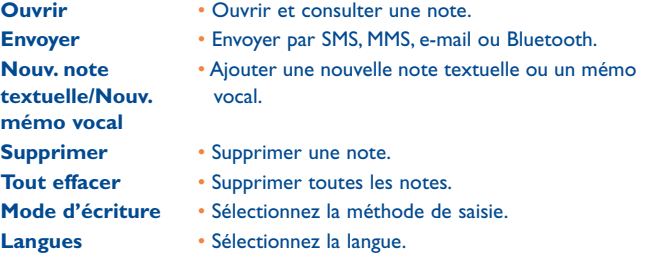

Lors de l'enregistrement d'un mémo vocal, vous pouvez définir le format audio (AMR, WAV ou AWB), la qualité (Haute/Basse) et le stockage (téléphone, carte mémoire).

**17.4 Tâches ..........................................................**

Vous permet de gérer et de suivre facilement la progression d'une tâche avec ses priorités. Toutes les tâches seront triées par date d'échéance.

#### **Options disponibles :**

- Ajouter Ajouter une nouvelle tâche
	-
- **Supprim.**  Supprimer la tâche sélectionnée

**Marqué comme terminé/Marqué comme non terminé**

• Modifier l'état de la tâche

#### **17.5.1 Alarme**

Votre téléphone possède un réveil intégré avec une fonction répétition. Vous pouvez régler jusqu'à cinq réveils différents et choisir si la sonnerie doit être répétée ou non.

- **Répéter** Sélectionnez l'option de répétition : une seule fois (par défaut)/ Tous les jours/Jours.
- **Rappel** L'alarme se répètera à intervalles réguliers.
- **Mode** Vous pouvez sélectionner votre mode de sonnerie : sonnerie, vibreur uniquement, mode silencieux, radio (0) ou vibreur et sonnerie.

#### **17.5.2 Horloge**

Cette fonction permet de régler l'affichage de la date et de l'heure y compris au format 12/24 h. Vous pouvez aussi régler le passage à l'heure d'été.

#### **17.5.3 Horloge**

⊕

L'horloge universelle affiche l'heure locale courante, ainsi que le fuseau horaire de différentes villes. Vous pouvez afficher jusqu'à 3 villes simultanément (**Options\Définir comme ma ville**). De même, vous pouvez ajouter un maximum de 10 nouvelles villes à la liste (**Options\Ajouter**).

**17.6 Convertisseur ............................................... 17.6.1 Convertisseur d'unité**

Vous pouvez convertir des poids ou des longueurs en sélectionnant l'unité désirée à l'aide de la touche ( ) et en appuyant sur la touche v pour saisir les chiffres. Confirmez enfin avec la touche  $\bigcirc$  ou la touche de fonction gauche.

#### **17.6.2 Convertisseur devises**

Grâce au convertisseur de devises, vous pouvez :

- Convertir directement une devise en Euro et vice versa (1)
- Convertir des devises internationales, les deux devises devant être sélectionnées avec les touches ( ). Vous devez aussi saisir le taux de change officiel entre ces devises.

- Le mode radio requiert au préalable le branchement d'un casque. Votre téléphone se mettra automatiquement sous tension avant que la radio ne s'allume.
	- $\sim$  69  $\sim$  70
- (1) Pour les anciennes devises nationales européennes, le convertisseur de devises prend en compte les taux de conversion définitifs de l'Euro, fixés le 31/12/1998, et utilisés selon les règles officielles de conversion.

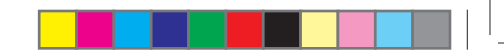

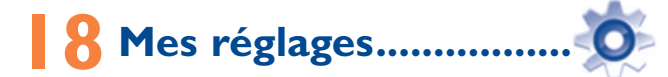

Dans le menu général, sélectionnez l'icône de menu <sup>0</sup>, puis la fonction de votre choix afin de personnaliser votre téléphone.

#### **18.1 Affichage**

#### **18.1.1 Écran principal**

#### **Fond d'écran**

Le papier peint ou fond d'écran s'affiche dès que vous allumez le téléphone.

Vous pouvez accéder aux fonctions principales depuis le fond d'écran à l'aide de la touche de navigation ou de la touche  $\bigcirc$  et en sélectionnant les icônes affichées à l'écran (0).

En sélectionnant « **Fond d'écran** », vous pouvez personnaliser l'écran de votre téléphone et remplacer l'image ou l'animation par défaut.

#### **Economiseur d'écran**

L'économiseur d'écran s'affiche quelques secondes après le papier peint si vous avez activé cette option. Choisissez une image ou une animation et définissez-la comme économiseur d'écran.

#### **Actualités (RSS) (Activé/Désactivé)**

Sélectionnez Activé/Désactivé pour afficher ou non les actualités sur l'écran d'accueil.

#### **Météo (Activé/Désactivé)**

Sélectionnez Activé/Désactivé pour afficher ou non les informations météorologiques sur l'écran d'accueil.

Selon votre opérateur.

#### **Rappel rendez-vous (Activé/Désactivé)**

Tous les rendez-vous seront triés par date d'échéance dans le calendrier et le plus important sera affiché/masqué dans l'écran d'accueil sous la forme d'un rappel.

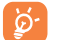

 Tous les événements affichés (appel entrant, SMS/MMS, actualités, météo, rendez-vous etc.) sont accessibles directement via les touches  $\hat{\mathbb{C}}$  pour la sélection, puis  $\hat{\mathbb{O}}$  pour la confirmation.

#### **18.1.2 Ambiances**

Cette fonction vous permet de personnaliser le style graphique et les couleurs de votre téléphone.

#### **18.1.3 Allum./Extinct. (1)**

L'animation ou l'image d'accueil qui s'affiche lors de l'allumage du téléphone sont personnalisables.

Vous pouvez aussi personnaliser l'écran d'extinction du téléphone avec une image ou une animation.

#### **18.1.4 Luminosité**

Vous pouvez régler la luminosité de l'écran LCD en appuyant sur la touche  $\hat{\mathbb{C}}$ .

#### **18.1.5 Rétroéclairage**

- **Ecran** Cette option vous permet de réduire la luminosité de votre téléphone pour améliorer les performances de votre batterie et la préserver lorsque vous ne l'utilisez pas.
- **Clavier** Personnalisez l'allumage du clavier de votre téléphone en sélectionnant Activé/Désactivé ou en saisissant directement la durée de votre choix.
- (1) Selon votre modèle.

#### **18.2 Langues <sup>(1)</sup>**

Affichez la langue des messages (sélection avec <sup>1</sup>). L'option « **Automatique** » sélectionne la langue du réseau d'abonnement (si elle est disponible).

#### **18.3 Réglage clapet**

#### **18.3.1 Ouverture clapet**

Vous pouvez choisir de décrocher les appels automatiquement en ouvrant le téléphone.

#### **18.3.2 Fermeture clapet**

Lorsque vous avez une application en cours, la fermeture du clapet permet soit de continuer l'application, soit de l'arrêter.

#### **18.4 Sonnerie & kit piéton**

Basculez entre le mode Mains libres uniquement et Téléphone et mains libres pour l'écoute des sons (appel entrant, signal sonore des messages, alarme...).

#### **18.5 Mode saisie (2)**

Veuillez vous reporter au chapitre « Mode de saisie Latin », page 78. Votre téléphone propose différents modes de saisie en plus de la table des caractères spécifiques pour la saisie du cyrillique et du chinois. Cette fonction permet de rédiger des messages texte et de saisir les noms à caractères spéciaux pour le répertoire.

#### **18.6 Dictionnaire**

Vous disposez d'un vocabulaire auquel vous pouvez ajouter vos propres mots, en plus de ceux suggérés par le système de saisie prédictive. Lorsque vous consultez votre vocabulaire, vous avez la possibilité d'ajouter, de modifier ou d'effacer des mots à l'aide de la touche de fonction « **Options** ».

Vérifiez la disponibilité de ce service auprès de votre opérateur.

Selon la langue.

#### **18.7 Réglages clavier**

#### **Touches de fonction & Touche de navigation**

Ces touches ont des fonctions prédéfinies qui varient d'un modèle de téléphone à l'autre (services opérateur, accès Jeux ou Jeux et Applications...). Vous pouvez les personnaliser (1) en leur attribuant des fonctions, des numéros de répertoire et adresses URL de votre choix.

#### **Ctrl + touches**

Vous pouvez activer une commande ou un raccourci en appuyant simultanément sur la touche Ctrl et une autre touche.

- Ctrl + B Accès à Bluetooth
- Ctrl + M Accès au Lect. musique
- Ctrl + P Accès aux profils
- Ctrl + J Accès aux Java

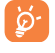

 Les combinaisons prédéfinies mentionnées ci-dessus ne peuvent pas être modifiées. En revanche, vous pouvez en ajouter de nouvelles si vous le souhaitez.

#### **Touches numériques**

La personnalisation des touches permet d'accéder à une fonction directement « en raccourci » depuis l'écran d'accueil.

#### **18.8 Ecran d'accueil (2)**

A partir de l'écran d'accueil, vous pouvez accéder rapidement aux fonctions que vous utilisez le plus souvent.

#### • **Accès rapide**

Lorsque cette fonction est activée, appuyez sur les touches vers  $\bullet$  ou sur la touche latérale pour faire défiler les raccourcis des applications vers le haut/le bas, les uns après les autres, puis appuyez sur les touches ( ) pour accéder à la liste des fonctions disponibles des applications selectionnées. Pour fermer la liste, appuyez sur la touche  $\{ \circ \}$ .

- (1) Selon votre opérateur.
- <sup>(2)</sup> Cette fonction est activée par défaut. Vous pouvez la désactiver à partir de « **Réglages\Ecran d'accueil\Affichage\Désactiver** ».

#### • **Réorganiser**

Vous pouvez changer l'ordre des raccourcis comme vous le souhaitez. Allez dans « **Editer\Réorganiser** », sélectionnez l'application, appuyez sur les touches  $\triangle$  pour sélectionner l'emplacement de votre choix, validez votre sélection à l'aide de la touche programmable gauche, puis enregistrez en sélectionnant « **Terminer** ».

#### • **Ajouter/Supprimer (1)**

Vous pouvez ajouter ou supprimer un élément en sélectionnant « **Editer\ Ajouter** » ou « **Editer\Supprimer** ».

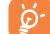

 Vous pouvez afficher jusqu'à 8 raccourcis simultanément. Pour pouvoir ajouter un nouvel élément, vous devez au préalable supprimer un élément de la liste d'origine.

#### **18.9 Sécurité**

- **Activer code PIN** Le code de protection de la carte SIM est demandé à chaque mise sous tension du téléphone quand ce code est activé.
- **Changer code PIN** Modifiez le code PIN.
- **Changer code PIN2** Un code de protection vous sera demandé pour certaines fonctions de la carte SIM (facturation/ coût/FDN, etc.) si vous tentez d'y accéder et que le code est activé. Sélectionnez-le pour le modifier (de 4 à 8 chiffres).
- **Activer le code du**  Il est demandé à chaque mise sous tension du **téléphone**  téléphone quand ce code est activé.
- **Modifier mot de passe** • Modifiez le mot de passe du téléphone, défini initialement sur 1234.
- (1) Trois éléments prédéfinis (**Appels**, **Contacts** et **Messages**) ne peuvent pas être supprimés.

#### **Numéro fixe (FDN)**

• Cette fonction permet de « verrouiller » votre téléphone pour qu'il n'accède qu'à certains numéros ou à des numéros avec des préfixes particuliers. Pour activer cette fonction, le code PIN2 est obligatoire.

#### **18.10 Réglages réseau**

#### **Choix réseau**

- Réseaux préf. Liste des réseaux auxquels vous souhaitez être connecté(e) en priorité (mise à jour de cette liste par la touche  $\circled{\bigcirc}$ ).
- Sélection du réseau Le choix du réseau de rattachement est laissé à l'utilisateur.
- Mode de recherche Basculez la connexion du réseau sur « **Automatique** » ou « **Manuel** ».

#### **Connex. GPRS (1)**

- Quand nécessaire Le mode GPRS est actif selon les paramètres de connexion.
- 
- Toujours Le mode GPRS est activé en permanence.

#### **Itinérance internationale GPRS**

Vous pouvez activer ou désactiver l'itinérance internationale GPRS en sélectionnant « **Activer** » ou « **Désactiver** ».

#### **18.11 Réglages connexions**

Ensemble de réglages de profils pour la messagerie (MMS, e-mail...) et la connexion Web.

(1) Selon la disponibilité du réseau.

### **Faites plus avec votre** mobile ...

#### **19.1 Suite logicielle PC**

Vous pouvez télécharger gratuitement des mises à jours de logiciel sur le site web. La suite logicielle inclut :

- Sauvegarde/restauration
	- Vous pouvez sauvegarder les données importantes dans votre mobile et les restaurer lorsque c'est nécessaire.
- Modem GPRS
	- Utilisez votre téléphone mobile pour connecter votre PC à Internet.
- Personnalisation multimédia
	- Personnaliser votre téléphone mobile avec des images, animations, vidéos et mélodies.
- Messagerie
	- Vous pouvez facilement composer des SMS/MMS sur votre PC et les transférer sur votre téléphone.

#### **Systèmes d'exploitation compatibles**

- Windows 2000/XP/Vista/Windows 7

#### **19.2 Webcam (1)**

Vous pouvez utiliser votre OT-808 en tant que webcam pour les services de messagerie instantanée sur votre ordinateur.

- Raccordez votre téléphone à votre ordinateur à l'aide d'un câble USB.
- Sur votre ordinateur, allez dans « Poste de travail », puis détectez le périphérique vidéo USB (dans Scanneurs et appareils photo).
- L'utilisation de la webcam peut varier en fonction du système d'exploitation de votre ordinateur.

 $78$ 

### **20 Mode de saisie Latin/Table des caractères (1)..................**

Pour écrire vos messages, vous avez deux modes de saisie :

- Normal
- Prédictif avec le mode eZi

#### **Normal**

Ce mode vous permet de saisir un texte en choisissant une lettre ou une séquence de caractères.

#### **Mode prédictif eZi**

Ce mode facilite l'écriture du message.

Appuyez sur la touche une fois et le mot changera chaque fois que vous appuierez sur une touche. Le mot continuera de changer au rythme de la saisie.

Pour les langues particulières comme le Chinois, veuillez vous reporter aux addenda spécifiques.

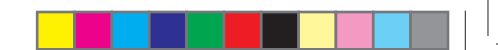

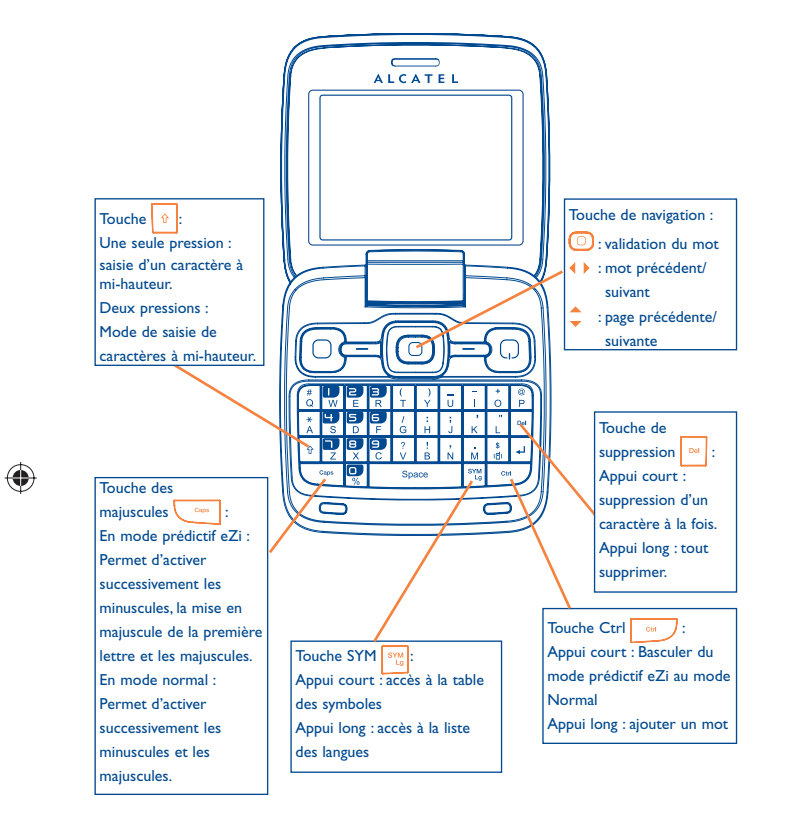

#### **Table des symboles**

♠

Appuyez brièvement sur la touche <sup>sue</sup> pour afficher la table de symboles ; le curseur est positionné au centre. Déplacez-le avec la touche de navigation et validez avec la touche  $\bigcirc$ .

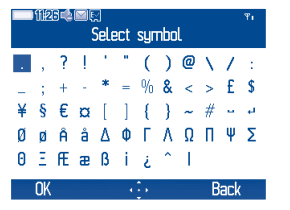

### Garantie du téléphone .......

Votre téléphone est garanti contre tout défaut de conformité qui pourrait apparaître, dans des conditions normales d'utilisation pendant la durée de garantie de douze (12) mois (1) à compter de la date d'achat de votre téléphone, telle que figurant sur votre facture originale.

Les batteries <sup>(2)</sup> et accessoires vendus avec votre téléphone sont aussi garantis contre tout défaut de conformité qui pourrait apparaître, dans des conditions normales d'utilisation mais pendant la durée de six (6) mois (1) à compter de la date d'achat de votre téléphone, telle que figurant sur votre preuve d'achat.

En cas de défaillance quelconque de votre téléphone, ne vous permettant pas de l'utiliser normalement, contactez immédiatement votre revendeur et présentez-lui le téléphone avec votre preuve d'achat.

Si le défaut de conformité est confirmé, tout ou partie de votre téléphone sera remplacer ou réparer. La réparation ou le remplacement pourra être effectué(e) avec des produits remis à neuf et reconditionnés et dont les fonctionnalités sont équivalentes à des produits neufs.

Si votre téléphone a été réparé, il est couvert par une garantie de un (1) mois pour le même défaut.

La présente garantie couvre les pièces et les frais de main d'œuvre à l'exclusion de tout autre coût.

La présente garantie ne s'applique pas aux défauts de votre téléphone et/ou de votre accessoire occasionnés par (sans limitation):

- 1) le non-respect des instructions d'utilisation ou d'installation, ou des normes techniques et de sécurité en vigueur dans la zone géographique d'utilisation,
- 2) une association ou une intégration dans des équipements non fournis ou non recommandés par TCT Mobile Limited,
- 3) toute modification ou réparation par des personnes non autorisées par TCT Mobile Limited ou ses filiales, ou votre revendeur,
- 4) des intempéries, la foudre, une incendie, l'humidité, des infiltrations de liquide ou de nourriture, des produits chimiques, le téléchargement de fichiers, un choc, une surtension, la corrosion ou l'oxydation...

Votre téléphone ne sera pas réparé ou remplacé si les marques ou les numéros de série (IMEI) ont été enlevés ou modifiés.

Les dispositions ci-dessus constituent les seules garanties à l'exclusion de toute autre garantie qu'elle soit écrite ou verbale, expresse ou implicite, et quelle qu'en soit sa nature mais cette garantie s'ajoute aux garanties légales qui peuvent exister dans votre juridiction.

TCT Mobile Limited ou ses filiales ne seront en aucun cas, tenus responsables des dommages directs ou indirects de quelle que nature qu'ils soient, y compris et sans limitation, la perte d'exploitation, le manque à gagner, dans la mesure où ces motifs peuvent être révoqués légalement.

Dans certains pays ou états, l'exclusion ou la limitation des dommages directs et indirects, ou la limitation de la durée des garanties implicites n'est pas autorisée, par conséquent, lesdites limitations et exclusions susmentionnées pourraient ne pas s'appliquer à vous.

 $(1)$  La durée de cette garantie légale peut varier dans votre pays.

L'autonomie en communication, en veille, et le cycle de vie total d'une batterie rechargeable d'un téléphone mobile Alcatel dépendent des conditions d'usage et des configurations du réseau. S'agissant d'un consommable, les spécifications indiquent que vous devriez obtenir un fonctionnement optimal de votre téléphone Alcatel dans les six premiers mois de l'achat et pour environ 200 charges.

# **22 Accessoires (1)......**

Une fonction « mains libres » est intégrée sur les téléphones mobiles GSM d'Alcatel de la dernière génération. Elle vous permet d'utiliser le téléphone placé à une certaine distance, par exemple sur une table. Pour ceux d'entre vous qui souhaiteraient préserver une certaine confidentialité des conversations, nous suggérons l'utilisation d'un kit piéton mains libres.

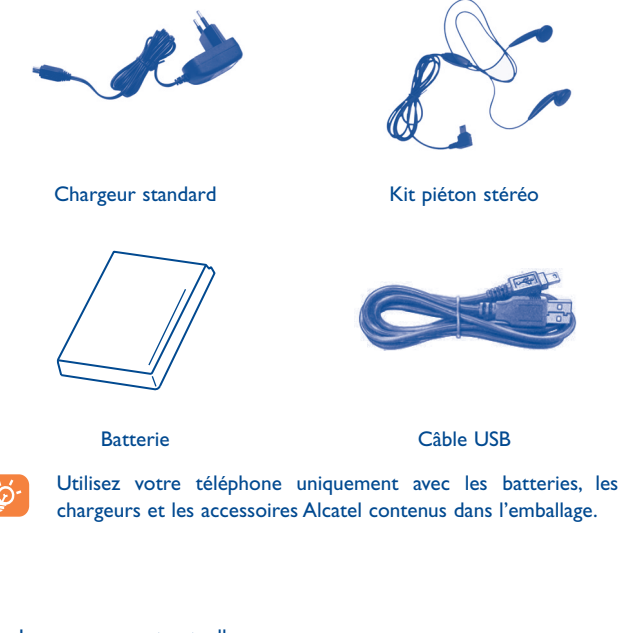

#### (1) Images non contractuelles.

83 84

# **23 Problèmes et solutions ......**

Avant de contacter le service après-vente, nous vous conseillons de lire les recommandations suivantes :

- Pour optimiser les performances du téléphone, il est conseillé de l'éteindre de temps à autre.
- Pour un fonctionnement optimal, il est conseillé de recharger complètement la  $b$ atterie  $($  $)$ ).
- Evitez d'enregistrer un trop grand nombre de données dans la mémoire du téléphone, les performances de l'appareil pourraient en être diminuées.

#### et d'effectuer quelques vérifications :

#### **Mon téléphone mobile ne s'allume pas**

- Appuyez sur la touche  $\{ \circ \}$  jusqu'à l'allumage de l'écran
- Vérifiez la charge de votre batterie
- Vérifiez les contacts de votre batterie, enlevez puis réinstallez votre batterie et rallumez votre téléphone

#### **Mon téléphone ne répond pas depuis quelques minutes**

- Appuyez sur la touche  $\overline{\odot}$
- Enlevez votre batterie puis réinstallez-la et rallumez votre téléphone

#### **La lisibilité de mon écran n'est pas satisfaisante**

- Nettoyez votre écran
- Utilisez votre téléphone mobile dans les conditions d'utilisation préconisées

#### **Mon téléphone mobile s'éteint tout seul**

- Vérifiez que votre clavier est verrouillé lorsque vous n'utilisez pas votre téléphone mobile
- Vérifiez la charge de votre batterie

#### **La charge de mon téléphone mobile ne s'effectue pas correctement**

- Vérifiez que votre batterie n'est pas complètement déchargée, l'animation liée à la charge peut prendre quelques minutes et être accompagnée d'un léger sifflement
- Vérifiez que la charge s'effectue dans des conditions normales (0°C- +40°C)
- Vérifiez qu'elle est bien insérée. Elle doit être insérée avant le branchement du chargeur
- Vérifiez que vous utilisez bien un chargeur et une batterie Alcatel
- Vérifiez la compatibilité des prises de courant à l'étranger

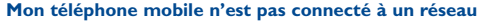

- Essayez de voir si votre téléphone mobile capte dans un autre endroit
- Vérifiez la couverture du réseau auprès de votre opérateur
- Vérifiez la validité de votre carte SIM auprès de votre opérateur
- Essayez la sélection manuelle du réseau ou des réseaux disponibles (cf. page 76)
- Essayez plus tard si le réseau est surchargé

#### **Erreur de la carte SIM**

- Vérifiez que la carte SIM est insérée correctement (cf. page 19)
- Vérifiez auprès de votre opérateur que votre carte SIM est compatible 3V, les anciennes cartes SIM 5V ne peuvent plus être utilisées
- Vérifiez que la puce de votre carte SIM n'est pas endommagée ou rayée

#### **Impossible d'émettre un appel**

- Vérifiez que vous avez composé un numéro valide et appuyé sur la touche  $\lceil \cdot \rceil$
- Pour les appels internationaux, vérifiez les codes pays/zones
- Vérifiez que votre téléphone mobile est connecté à un réseau, que celui-ci n'est pas surchargé ou indisponible
- Vérifiez votre abonnement auprès de votre opérateur (crédit, validité de la carte SIM)
- Vérifiez que vous n'avez pas interdit les appels sortants (cf. page 41)

#### **Impossible de recevoir des appels**

- Vérifiez que votre téléphone mobile est allumé et connecté à un réseau (réseau surchargé, indisponible)
- Vérifiez votre abonnement auprès de votre opérateur (crédit, validité de la carte SIM)
- Vérifiez que vous n'avez pas renvoyé les appels entrants (cf. page 41)
- Vérifiez que vous n'avez pas interdit certains appels

#### **Le nom de mon interlocuteur n'apparaît pas lors de l'arrivée d'un appel**

- Vérifiez que vous avez souscrit ce service auprès de votre opérateur
- Votre correspondant a masqué son numéro

#### **La qualité sonore des appels n'est pas optimale**

- En cours de communication vous pouvez régler le volume grâce à la touche
- Contrôler l'icône de réception radio ...

#### **Je ne peux pas utiliser des fonctions décrites dans le manuel**

- Vérifiez la disponibilité de ce service selon votre abonnement auprès de votre opérateur
- Vérifiez si cette fonction ne nécessite pas un accessoire Alcatel

#### **Aucun numéro n'est composé lorsque je sélectionne un numéro dans mon répertoire**

- Vérifiez que vous avez correctement enregistré ce numéro
- Vérifiez que vous avez sélectionné le préfixe du pays lorsque vous appelez à l'étranger

#### **Impossible d'ajouter un contact dans mon répertoire**

• Vérifiez que le répertoire de votre carte SIM n'est pas plein, supprimez des fiches ou enregistrez des fiches dans le répertoire produit (répertoire professionnel ou personnel)

#### **Mes correspondants ne peuvent pas laisser de message sur ma messagerie**

• Vérifiez la disponibilité de ce service auprès de votre opérateur

#### **Je ne peux pas accéder à mon répondeur**

- Vérifiez que le numéro du répondeur de votre opérateur est bien enregistré dans « **Mes numéros** »
- Essayez plus tard si le réseau est occupé

#### **Impossible d'envoyer et de recevoir des MMS**

- Vérifiez la mémoire de votre produit qui est peut-être pleine
- Vérifiez la disponibilité de ce service et les paramètres MMS auprès de votre opérateur (cf. page 31)
- Vérifiez le numéro du centre serveur ou des profils MMS auprès de votre opérateur
- Essayez plus tard, le centre serveur est peut-être saturé

#### L'icône **de apparaît sur mon écran de veille**

• Vous avez enregistré trop de messages texte dans la mémoire de votre carte SIM; supprimez-en ou archivez-en dans la mémoire du produit

#### **Le message « Aucun service » s'affiche**

• Vous êtes en dehors d'une zone de couverture réseau

#### **J'ai déjà saisi 3 mauvais codes PIN**

• Contactez votre opérateur pour obtenir le code PUK de déblocage

#### **Je n'arrive pas à connecter mon téléphone avec mon ordinateur**

- Installez d'abord la suite logicielle d'Alcatel
- Utilisez « Installation de la connexion » et poursuivez l'installation
- Vérifiez que votre ordinateur correspond aux spécifications requises pour installer la Suite Logicielle PC d'Alcatel

#### **Je n'arrive pas à télécharger de nouveaux fichiers**

- Vérifiez l'espace disponible
- Supprimez certains fichiers

۵

- Sélectionnez la carte MicroSD pour enregistrer les fichiers téléchargés
- Vérifiez l'état de votre abonnement auprès de votre opérateur

#### **Le téléphone n'est pas reconnu par les autres accessoires via Bluetooth**

• Assurez-vous que Bluetooth est activé et que votre téléphone est visible par d'autres utilisateurs (cf. page 65)

#### **Mon téléphone mobile ne répond plus, je ne peux pas l'allumer**

- Assurez-vous que la batterie n'est pas usée ou endommagée.
- Retirez la batterie, **retirez la carte SIM**, puis allumez à nouveau le téléphone.
- Maintenez enfoncées la touche # et la touche marche/arrêt simultanément pour réinitialiser l'appareil.

 TOUTES les données du téléphone de l'utilisateur : contacts, photos, messages et fichiers, les applications téléchargées telles que les jeux Java, seront **définitivement perdues**.

#### **Comment prolonger la durée de vie de votre batterie**

- Vérifiez que vous avez respecté le temps de charge complet (3 heures minimum)
- Après une charge partielle, l'indicateur de niveau de charge peut ne pas être exact. Attendez au moins 20 minutes après avoir débranché le chargeur pour obtenir une indication exacte
- Activez le rétro-éclairage sur demande.
- Choisissez un intervalle de consultation automatique des e-mails le plus long possible.
- Mettez à jour les actualités et les informations météorologiques manuellement lorsque vous en avez besoin ou définissez un intervalle de consultation automatique plus long.
- Quittez les applications Java exécutées en arrière-plan si vous ne les utilisez pas pendant un certain temps.
- Désactivez la fonction Bluethooth si vous ne l'utilisez pas.

ALCATEL est une marque d'Alcatel-Lucent utilisée sous licence par TCT Mobile Limited.

Tous droits réservés © Copyright 2010 TCT Mobile Limited.

TCT Mobile Limited se réserve le droit de modifier sans préavis les caractéristiques de ses matériels.

Français - CJA30W0ALABA Français - CJA30W0ALABA

87 and 2012 and 2012 and 2012 and 2012 and 2012 and 2012 and 2012 and 2012 and 2012 and 2012 and 201